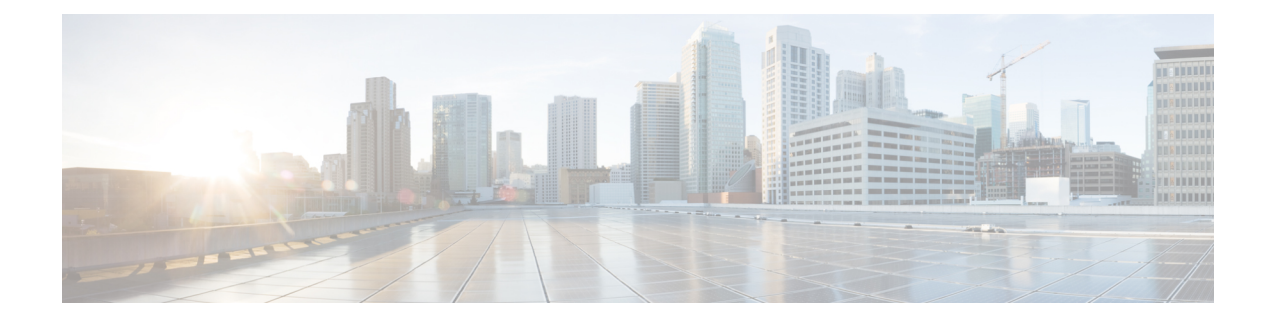

# **Configuring the 1-Port Channelized OC-3/STM-1 SPA and 1-Port Channelized OC-12/STM-4 SPA**

This chapter providesinformation about configuring the 1-Port Channelized OC-3/STM-1SPA and the 1-Port Channelized OC-12/STM-4 SPA on the Cisco ASR 1000 Series Aggregation Services Routers.

- Restrictions for Configuring the 1-Port Channelized [OC-12/STM-4](#page-0-0) SPA, on page 1
- [Configuration](#page-0-1) Tasks, on page 1
- Verifying Interface [Configuration,](#page-24-0) on page 25
- [Configuration](#page-26-0) Examples, on page 27

# <span id="page-0-0"></span>**RestrictionsforConfiguringthe1-PortChannelizedOC-12/STM-4 SPA**

This chapter contains information for configuring two models of the channelized SPAs on the Cisco ASR 1000 Series Aggregation Services Routers, but some features are not yet supported on both models.

Consider the following restrictions when configuring the 1-Port Channelized OC-12/STM-4SPA on the Cisco ASR 1000 Series Aggregation Services Routers in Cisco IOS XE Release 2.6:

- Multilink Frame Relay (MLFR) is not supported.
- A maximum of 2000 NxDS0 channels are supported.

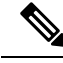

**Note** APS is not supported on Channelized OC-x SPA.

# <span id="page-0-1"></span>**Configuration Tasks**

This section describes how to configure the 1-Port Channelized OC-3/STM-1 SPA and 1-Port Channelized OC-12/STM-4 SPA on the Cisco ASR 1000 Series Router, including required and optional configurations. It includes information about configuring the SPAs in either synchronous optical network (SONET) or synchronous digital hierarchy (SDH) framing modes. For information about managing your system images and configuration files, refer to the following:

• Cisco ASR 1000 Series Aggregation Services Routers Software [Configuration](http://www.cisco.com/c/en/us/td/docs/routers/asr1000/configuration/guide/chassis/asrswcfg.html) Guide

- Cisco IOS [Configuration](http://www.cisco.com/c/en/us/td/docs/ios-xml/ios/fundamentals/configuration/xe-16/fundamentals-xe-16-book.html) Fundamentals Configuration Guide
- Cisco IOS [Configuration](http://www.cisco.com/c/en/us/td/docs/ios-xml/ios/fundamentals/command/Cisco_IOS_Configuration_Fundamentals_Command_Reference.html) Fundamentals Command Reference

## <span id="page-1-0"></span>**Specifying the Physical Address for Controller and Interface Configuration**

This section describes how to specify the physical location of the SIP, SPAs, and interfaces on the 1-Port Channelized OC-3/STM-1 SPA and 1-Port Channelized OC-12/STM-4 SPA.

To specify the physical address for controller or interface configuration, use the **interface** and **controller sonet** commands, where:

- *slot* —Specifies the chassis slot number in the Cisco ASR 1000 Series Routers where the SIP is installed.
- *subslot* —Specifies the slot of the SIP where the SPA is installed.
- *port* —Specifies the SONET port number. There is only one port on a 1-Port Channelized OC-3/STM-1 SPA and 1-Port Channelized OC-12/STM-4 SPA, therefore the port number is always 0.

For example, if the 1-Port Channelized OC-3/STM-1 SPA or 1-Port Channelized OC-12/STM-4 SPA is installed in subslot 0 of a Cisco ASR 1000 SIP in slot 3 of the chassis, the controller configuration address is specified as **controller sonet 3/0/0**.

For channelized SPA configuration, the interface address format is: *slot***/***subslot***/***port***:***channel-group* , where:

• *channel-group* —Specifies the logical channel group assigned to the time slots within the T1 link.

For more information about identifying slots and subslots, see the Required [Configuration](asr1000-sip-spa-16-5-book_chapter15.pdf#nameddest=unique_318) Tasks.

#### <span id="page-1-1"></span>**Naming the Interface**

Interface names are automatically generated, and the format will be dependent on the mode each particular linecard is operating on. The name formats of the serial interface created are listed below.

#### **Channelized T3 mode**

If framing is SONET or SDH with au-3:

**interface serial** [*slot***/***subslot***/***port* ][*ds3* |*ds1* ]**:**[*channel-group* ]

#### **SONET Mode**

• If framing is SONET and mode is vt-15:

**interface serial** [*slot***/***subslot***/***port* ]**.**[*sts1***/***vtg***/***t1* ]**:**[*channel-group* ]

• If framing is SONET and mode is CT3

**interface serial** [*slot***/***subslot***/***port* ]**.**[*ds3***/***t1* ]**:**[*channel-group* ]

• If framing is SONET and mode is T3:

**interface serial** [*slot***/***subslot***/***port* ]**.**[*ds3* ]

#### **SDH Mode**

If the aug mapping is au-4, the au-4 value is always 1; if the aug mapping is au-3, then the only supported mode is c-11 (carrying a T1).

• If SDH-AUG mapping is au-4 and if the tug-3 is mode t3/e3:

**interface serial** [*slot***/***subslot***/***port* ]**.**[*au-4***/***tug-3***/***tug-2***/***e1* ]**:**[*channel-group* ]

• If SDH-AUG mapping is au-3:

**interface serial** [*slot***/***subslot***/***port***/***au-3***/***tug-2***/***t1* ]**:**[*channel-group* ]

#### **POS on the 1-Port Channelized OC-12/STM-4 SPA**

If framing is SONET and *n* is from 1-12:

**interface pos** *slot***/***subslot***/***port***:***n***sts-1**

# **Required Configuration Tasks**

Ш

This section lists the required configuration steps to configure the 1-Port Channelized OC-3/STM-1 SPA. Some of the required configuration commands implement default values that might be appropriate for your network.

This section includes the following topics:

### **Configuring the Controller for the SONET Mode and the SDH Mode**

Controller configuration is required for both SONET and SDH framing modes. To configure the controller on the 1-Port Channelized OC-3/STM-1 SPA or 1-Port Channelized OC-12/STM-4 SPA, complete the following step:

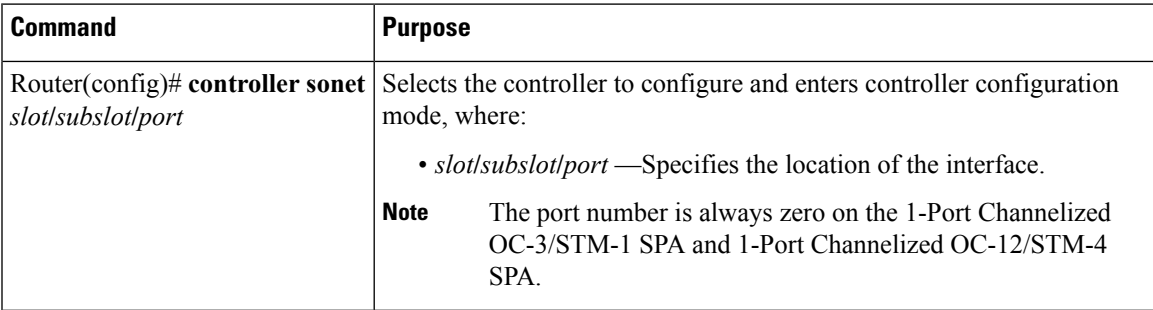

### **Configuring the SONET Mode**

To configure the SONET mode, complete the following steps:

#### **SUMMARY STEPS**

- **1.** Router(config-controller)# framing sonet
- **2.** Router(config-controller)# clock source {internal | line}
- **3.** Router(config-controller)# **loopback** {**local** | **network}**
- 4. Router(config-controller)# sts-1 {1-12 | 1 3 | 4 6 | 7 9 | 10 12} pos
- **5.** Router(config-controller)# **sts-1** *sts1-#*
- **6.** Router(config-ctrlr-sts1)# **mode** {**ct3** | **ct3-e1** | **t3** | **vt-15**}
- **7.** Router(config-ctrlr-sts1)# **vtg** *vtg#*

#### **DETAILED STEPS**

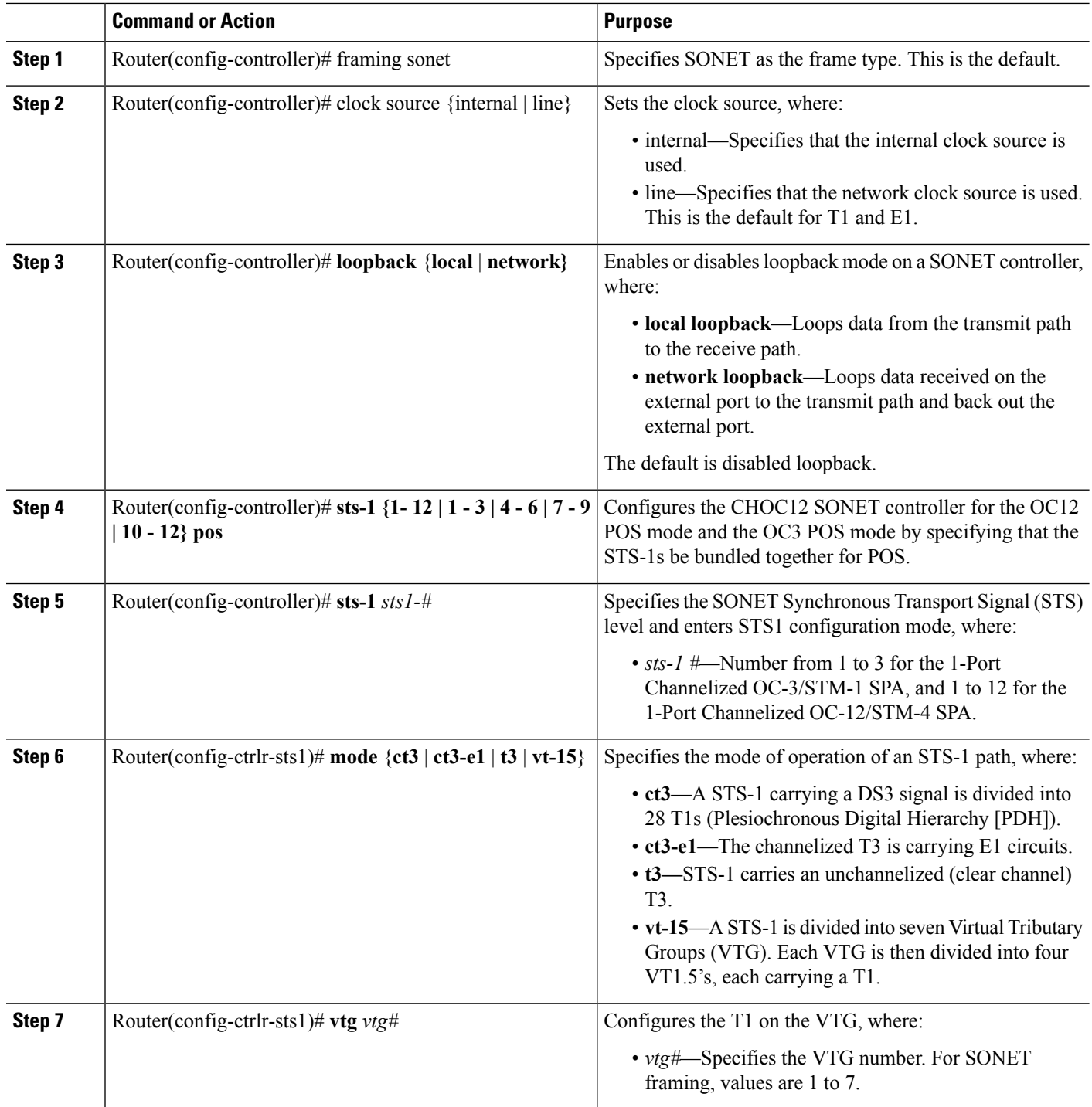

I

ı

### **Configuring the SDH Mode**

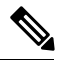

The SDH mode is supported on 1-Port Channelized OC-12/STM-4 SPA from Cisco IOS XE Release 3.1.1S onwards. **Note**

To configure the SDH mode, complete the following steps:

#### **SUMMARY STEPS**

- **1.** Router(config-controller)# framing **s**dh
- **2.** Router(config-controller)# **aug mapping** {**au-3** | **au-4**}
- **3.** Router(config-controller)# clock source {internal | line}
- **4.** Do one of the following:

•

- Router(config-controller)# **au-4** *au-4#* **tug-3** *tug-3#*
- Router(config-controller)# **au-3** *au-3#*
- **5.** In SDH framing in AU-4 mode:

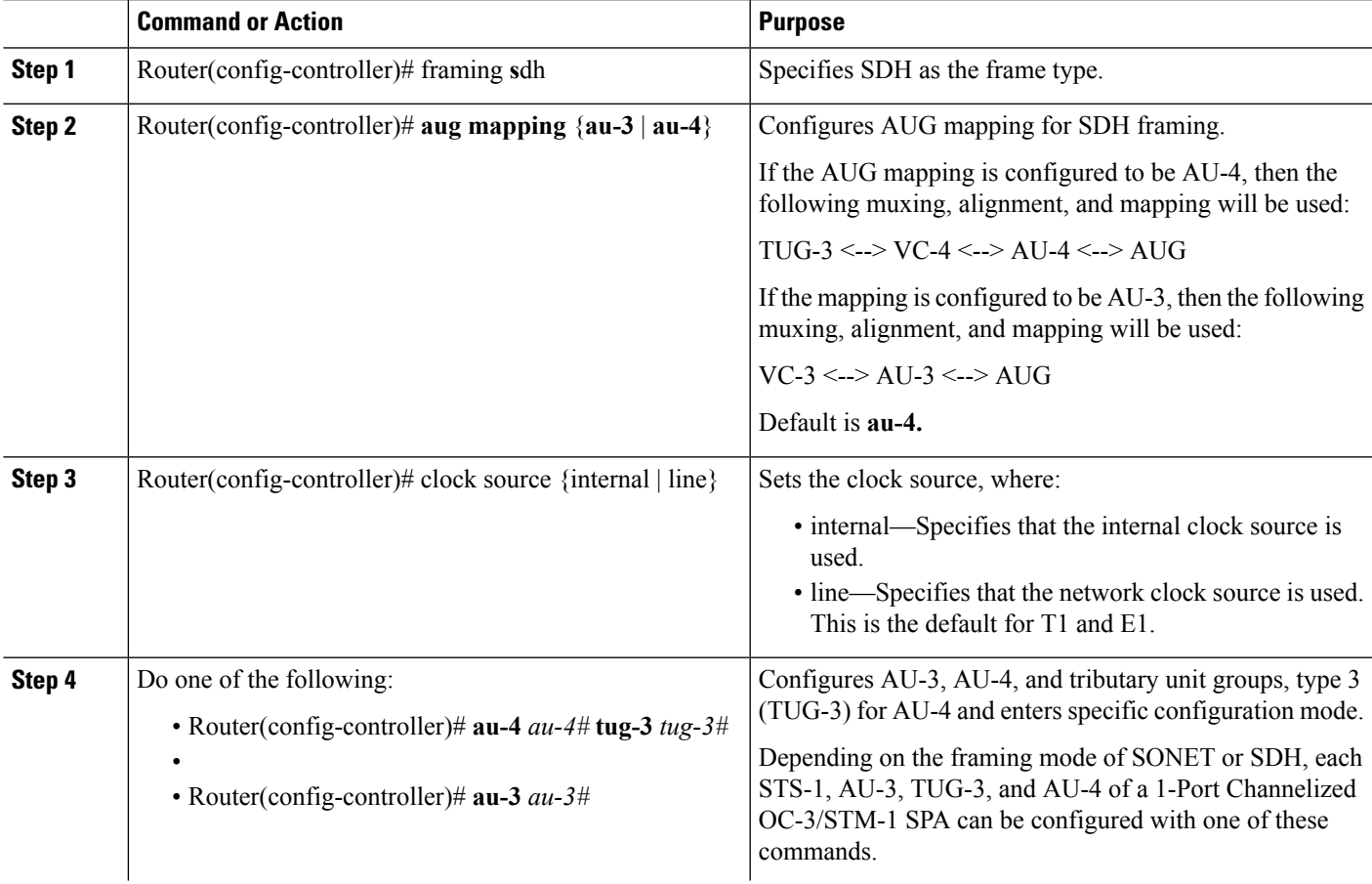

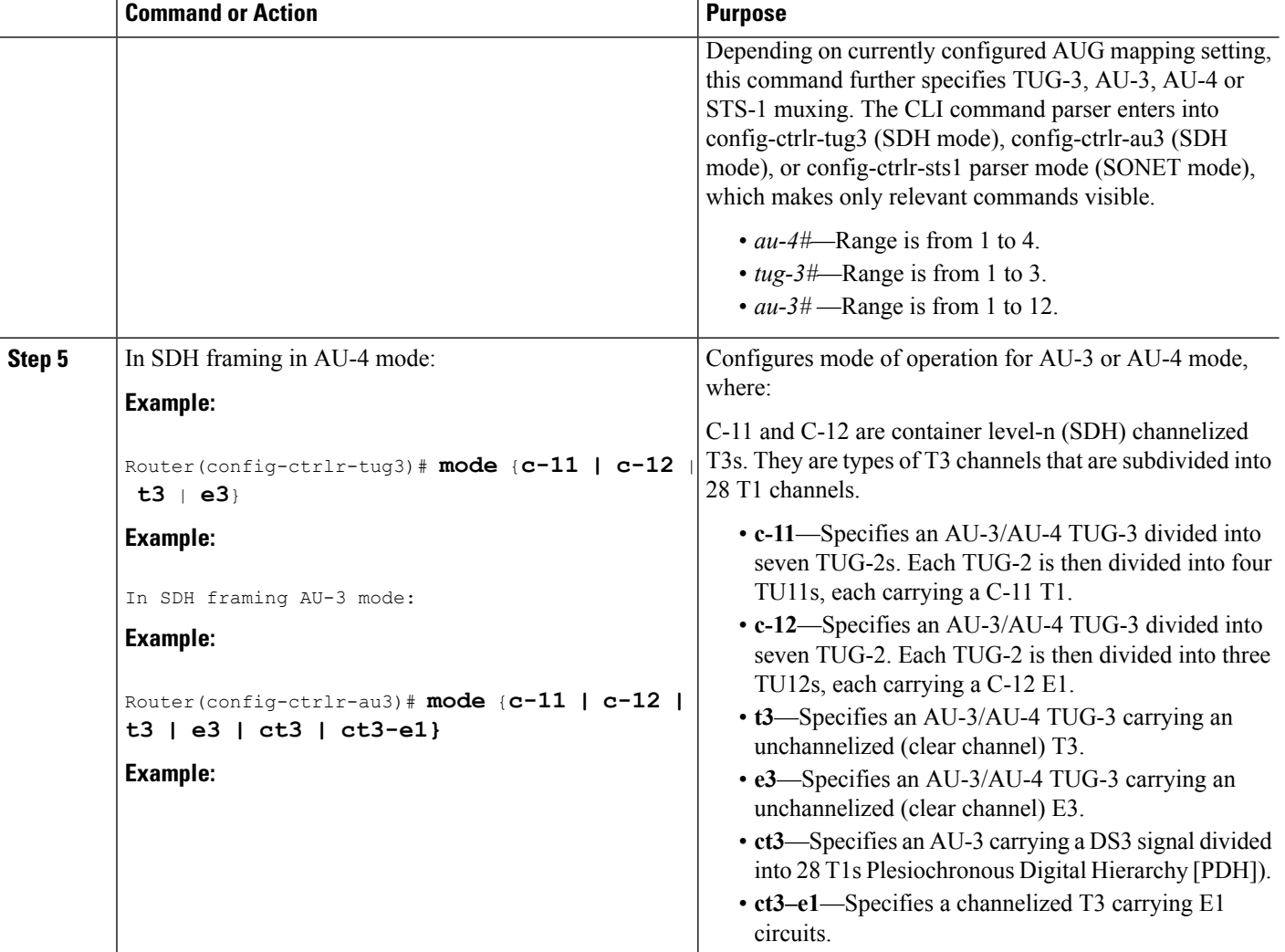

### **Configuring the Channelized DS3 Mode**

To configure channelized DS3 mode, complete the following steps:

#### **SUMMARY STEPS**

- **1.** Router(config)# **controller sonet** *slot***/***subslot***/***port*
- **2.** Router(config-controller)# **sts-1** *sts1-#*
- **3.** Router(config-ctrlr-sts1)# **t3 framing** {**c-bit** | **m23** | **auto-detect**}
- **4.** Router(config-ctrlr-sts1)# **t3** clock source {internal | line}
- **5.** Router(config-ctrlr-sts1)# **t3 loopback** {**local** | **network [line | payload] | remote [line | payload]**}
- 6. Router(config-ctrlr-sts1)# t3 mdl string {eic | fic | generator | lic | pfi | port | unit} string
- **7.** Router(config-ctrlr-sts1)# **t3 mdl transmit** {**path | idle-signal | test-signal**}
- **8.** Router(config-ctrlr-sts1)# **t3 equipment** {**customer | network**} **loopback**
- **9.** Router(config-ctrlr-sts1)# **t3 bert pattern** *pattern* **interval** *1-14400*

#### **DETAILED STEPS**

 $\mathbf l$ 

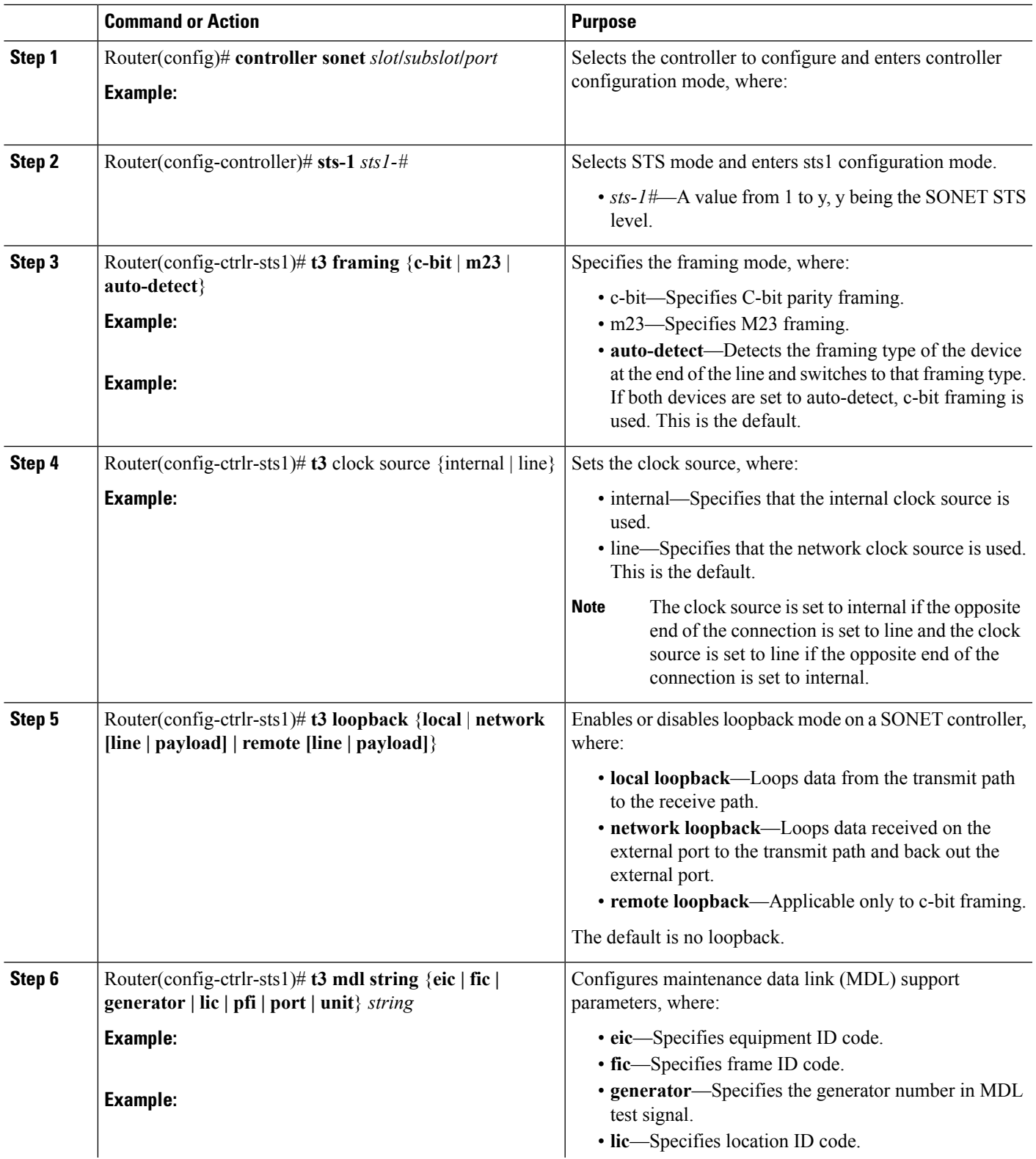

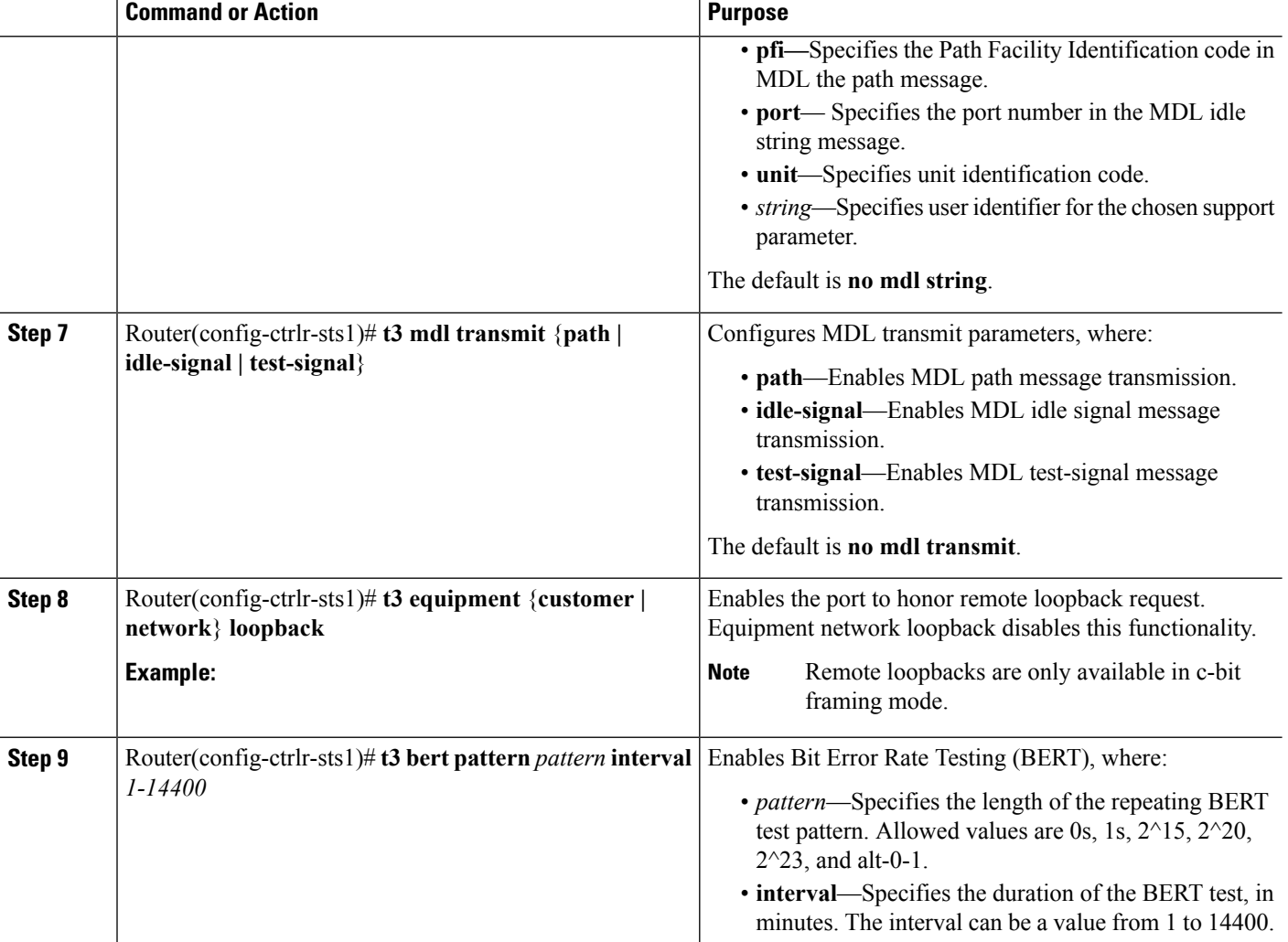

### **Configuring DS1 (Channelized T3 mode)**

To configure DS1, complete the following steps:

#### **SUMMARY STEPS**

- **1.** Router(config)# **controller sonet** *slot***/***subslot***/***port*
- **2.** Router(config-controller)# **sts-1** *sts-1#*
- **3.** Router(config-ctrlr-sts1)# **mode {ct3** | **vt-15**}
- **4.** Router(config-ctrlr-sts1)# **t1** *t1#* **clock source** {**internal | line}**
- **5.** Router(config-ctrlr-sts1)# **t1** *t1#* **fdl** *ansi*
- **6.** Router(config-ctrlr-sts1)# **t1**  $tI$ # **framing** { $sf$  |  $est$ }
- **7.** Router(config-ctrlr-sts1)# **t1** *t1#* **yellow** {**detection | generation**}
- **8.** Router(config-ctrlr-sts1)# **t1** *t1#* **channel-group** *channel-group#* **timeslots** *list-of-timeslots* **speed** [**56 | 64**]
- **9.** Router(config-ctrlr-sts1)# **t1** *t1#* **loopback** [**local** | **network** {**line** | **payload**} | **remote** {**line** {**fdl** {**ansi** | **bellcore**} | **inband**} | **payload** [**fdl**] [**ansi**]}]

#### **10.** Router(config-ctrlr-sts1)# **t1** *t1#* **shutdown**

#### **DETAILED STEPS**

I

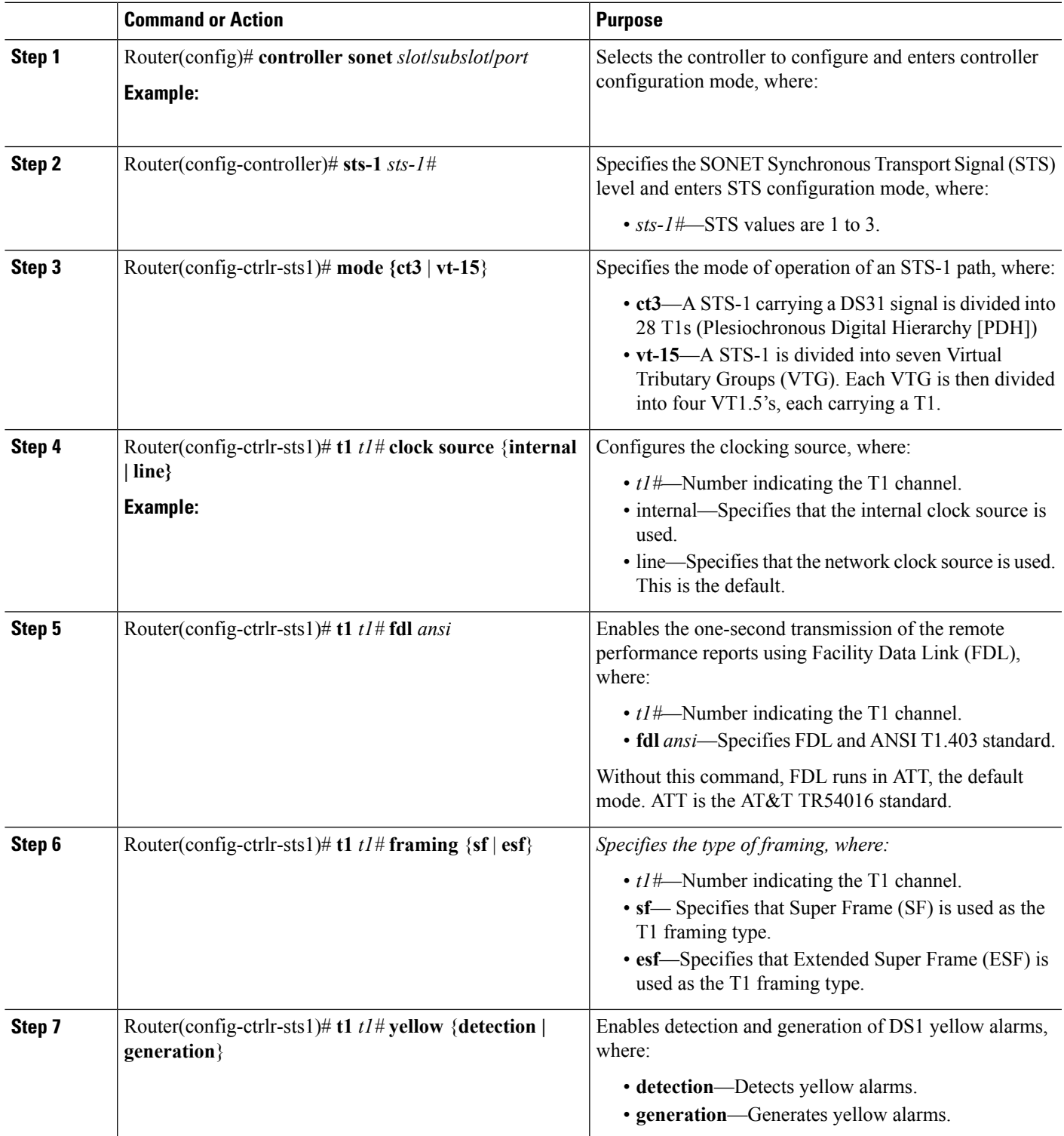

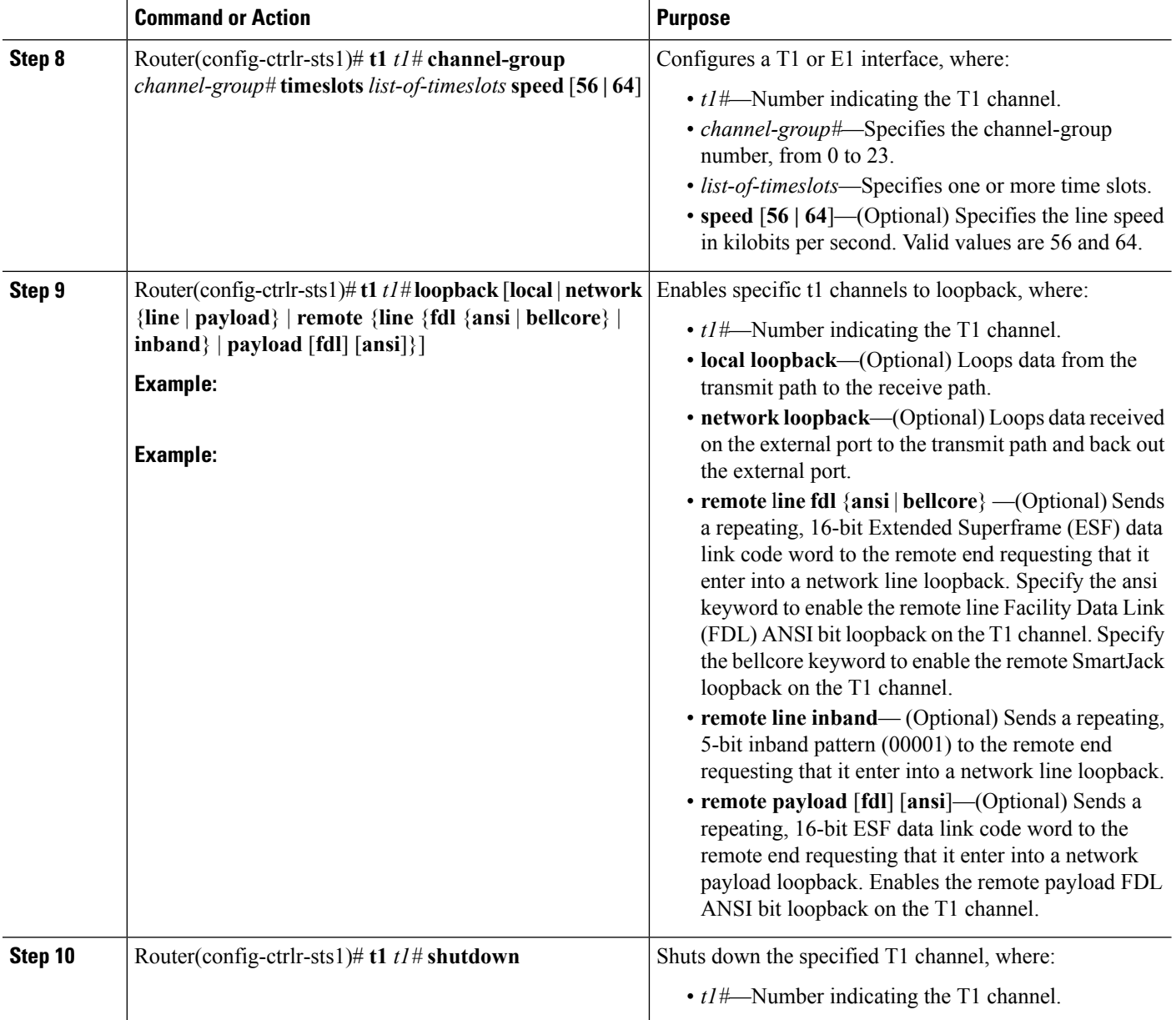

## **Configuring E1 (Channelized T3/E3 mode)**

From Cisco IOS XE Release 3.1.1S onwards, E1/E3 channelization modes are supported on the 1-Port Channelized OC-12/STM-4 SPA. **Note**

E1 configuration must be done in channelized DS3 mode. To configure E1, complete the following steps:

#### **SUMMARY STEPS**

- **1.** Router(config-controller)# **e1** *e1#* **channel-group** *channel-group#* **timeslots** *list-of-timeslots* **speed** [**56 | 64**]
- **2.** Router(config-controller)# **e1** *e1#* **unframed**
- **3.** Router(config-controller)# **e1** *e1#* **[unframed | framing]** {**crc4 | no-crc4**}
- **4.** Router(config-controller)# **e1** *e1#* **clock source** {**internal | line**}
- **5.** Router(config-controller)# **e1** *e1#* **national bits** *pattern*
- **6.** Router(config-controller)# **e1** *e1#* **loopback [local | network]**
- **7.** Router(config-controller)# **e1** *e1#* **shutdown**

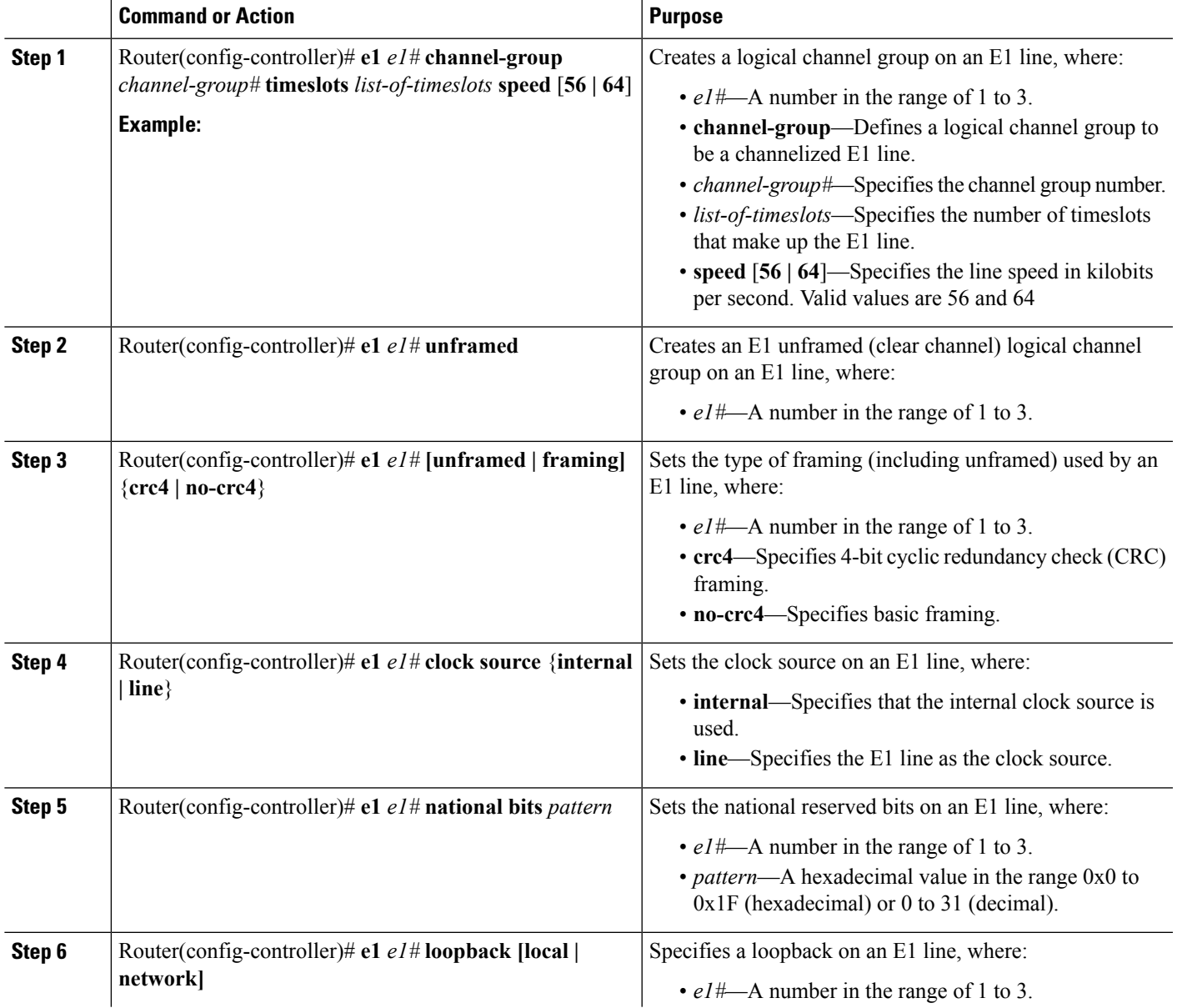

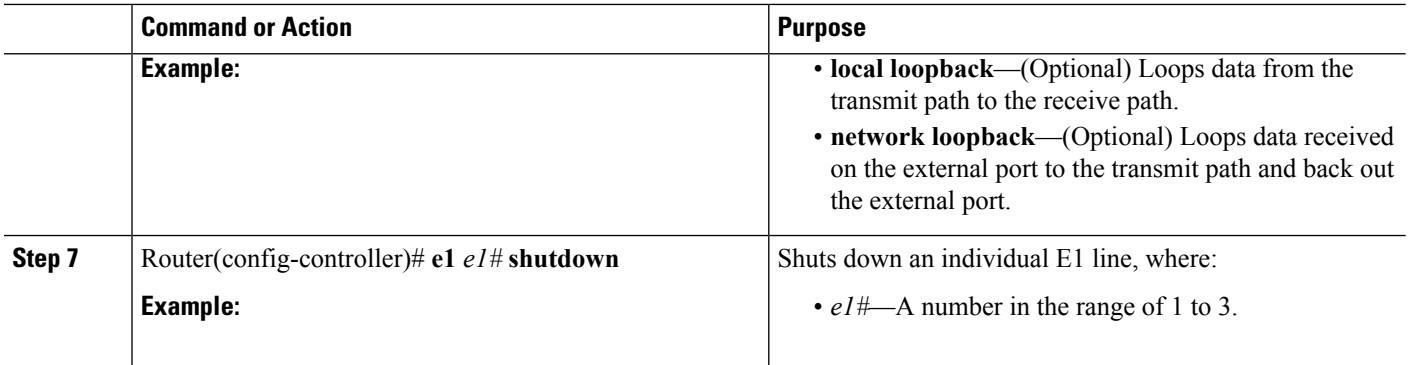

### **Configuring the Unchannelized E3 Serial Interface**

 $\label{eq:1} \mathscr{D}_{\mathbf{z}}$ 

From Cisco IOS XE Release 3.1.1S onwards, E1/E3 channelization modes are supported on the 1-Port Channelized OC-12/STM-4 SPA. **Note**

To configure an unchannelized E3 serial interface, complete the following:

#### **SUMMARY STEPS**

- **1.** Router(config-controller)# **dsu mode** {**cisco | digital-link | kentrox**}
- **2.** Router(config-controller)# **dsu bandwidth** *number*
- **3.** Router(config-controller)# **scramble**
- **4.** Router(config-controller)# **national bit** {**0 | 1**}
- **5.** Router(config-controller)# **framing** {**bypass** | **g751** | **g832**}
- **6.** Router(config-controller)# **crc** {**16 | 32**}
- **7.** Router(config-controller)# **loopback** {**network | local | remote**}
- **8.** Router(config-controller)# **shutdown**
- **9.** Router(config-controller)# **bert pattern** *pattern* **interval** *1-14400*

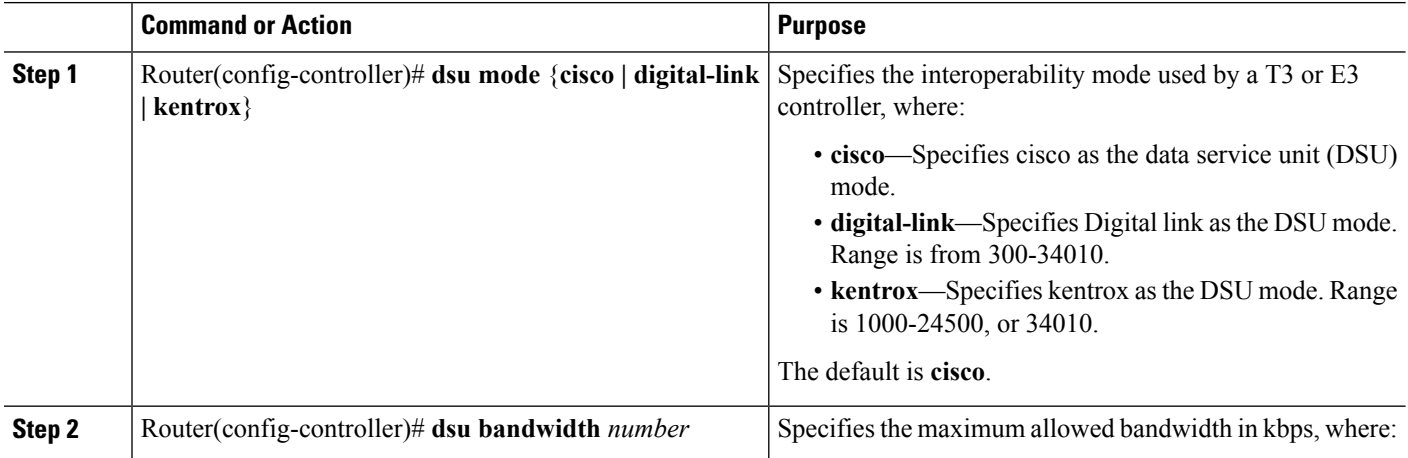

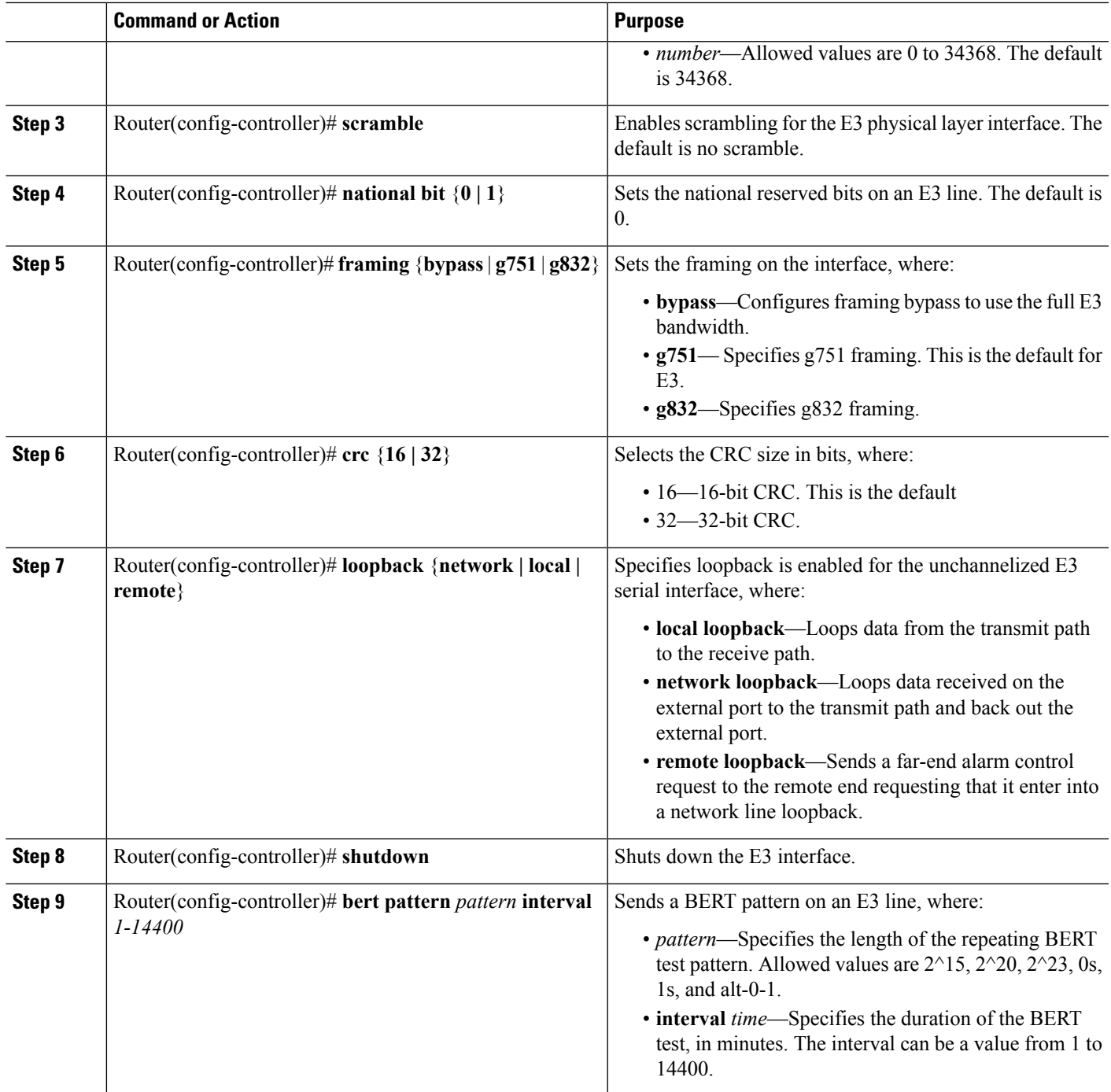

### <span id="page-12-0"></span>**Verifying the Interface Configuration**

Use the show interface serial command to verify the interface configuration:

```
Router# show interface serial 1/0/0.1/1:0
```

```
Serial1/0/0.1/1:0 is up, line protocol is up
```

```
Hardware is SPA-1XCHSTM1/OC3
Internet address is 10.1.1.1/16
MTU 1500 bytes, BW 64 Kbit, DLY 20000 usec,
  reliability 255/255, txload 1/255, rxload 1/255
Encapsulation HDLC, crc 16, loopback not set
Keepalive not set
Last input never, output never, output hang never
Last clearing of "show interface" counters never
Input queue: 0/375/0/0 (size/max/drops/flushes); Total output drops: 0
Queueing strategy: fifo
Output queue: 0/40 (size/max)
5 minute input rate 0 bits/sec, 0 packets/sec
5 minute output rate 0 bits/sec, 0 packets/sec
   0 packets input, 0 bytes, 0 no buffer
   Received 0 broadcasts (0 IP multicasts)
   0 runts, 0 giants, 0 throttles
   0 input errors, 0 CRC, 0 frame, 0 overrun, 0 ignored, 0 abort
   0 packets output, 0 bytes, 0 underruns
   0 output errors, 0 collisions, 2 interface resets
   0 output buffer failures, 0 output buffers swapped out
   1 carrier transitions no alarm present
VC 0: timeslot(s): 1, Transmitter delay 0, non-inverted data
```
# **Optional Configurations**

There are several standard, but optional, configurations that might be necessary to complete the configuration of your serial SPA.

#### **Configuring the Encapsulation Method**

When traffic crosses a WAN link, the connection needs a Layer 2 protocol to encapsulate traffic. To set the encapsulation method, use the following commands:

#### **SUMMARY STEPS**

- **1.** Router# **configure terminal**
- **2.** Router(config)# **interface serial** *slot***/***subslot***/***port***:***channel-group*
- **3.** Router(config-if)# *encapsulation encapsulation-type {hdlc | ppp | frame-relay}*
- **4.** Router(config-if)# *crc {16 | 32}*

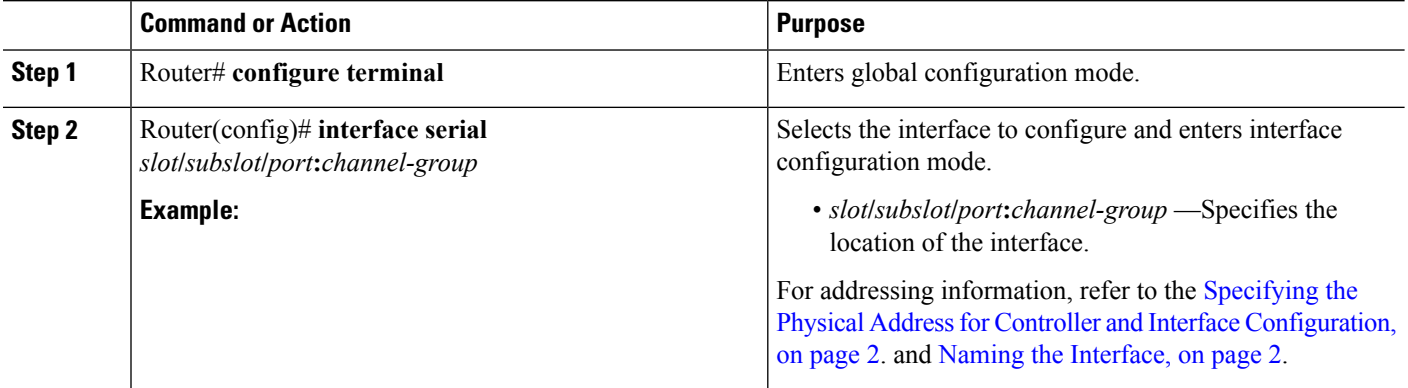

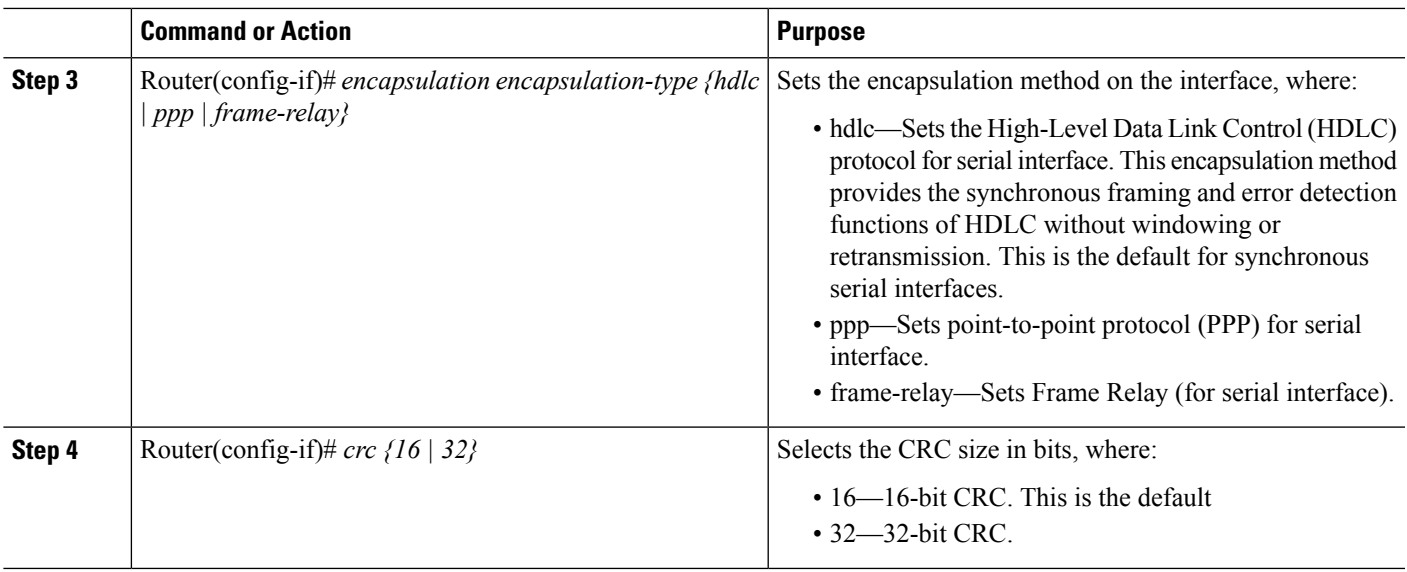

### **Configuring the CRC Size for T1**

CRC is an error-checking technique that uses a calculated numeric value to detect errors in transmitted data. The 1-Port Channelized OC-3/STM-1 SPA and 1-Port Channelized OC-12/STM-4 SPA uses a 16-bit cyclic redundancy check (CRC) by default, but also supports a 32-bit CRC. The designators 16 and 32 indicate the length (in bits) of the frame check sequence (FCS). A CRC of 32 bits provides more powerful error detection, but adds overhead. Both the sender and receiver must use the same setting.

To set the length of the cyclic redundancy check (CRC) on a T1 interface, use these commands:

#### **SUMMARY STEPS**

- **1.** Router# **configure terminal**
- **2.** Router(config)# **interface serial** *slot***/***subslot***/***port***:***channel-group*
- **3.** Router(config-if)# **crc {16 | 32}**

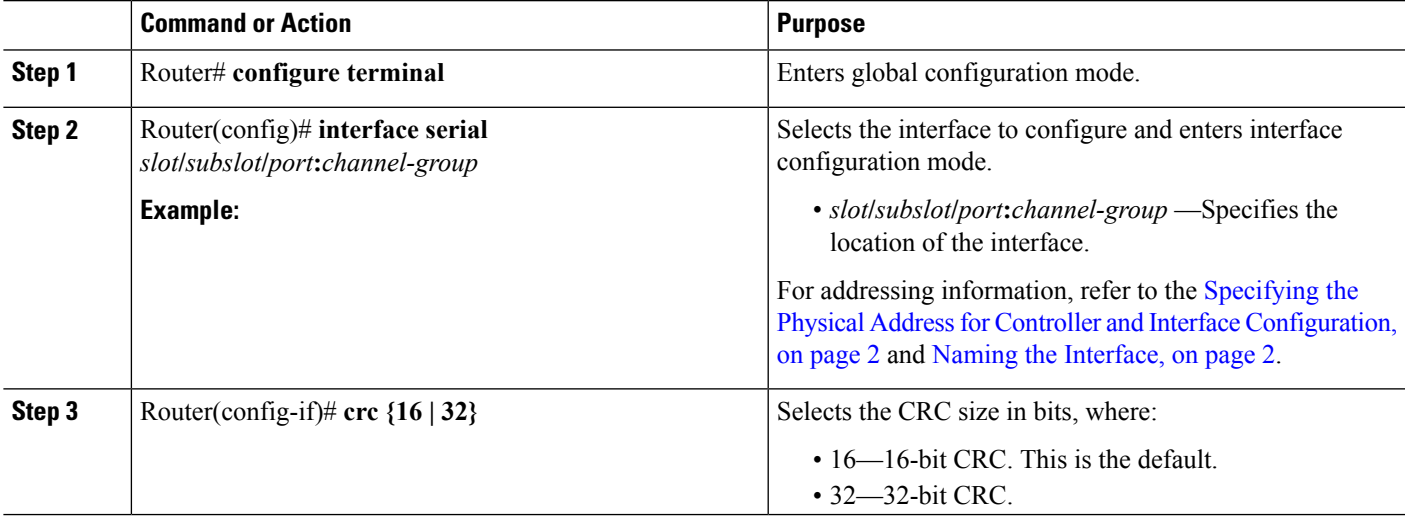

### **Configuring FDL**

Facility Data Link (FDL) is a 4-kbps channel provided by the Extended Super Frame (ESF) T1 framing format. The FDL performs outside the payload capacity and allows you to check error statistics on terminating equipment without intrusion. To configure FDL, use the following commands:

#### **SUMMARY STEPS**

- **1.** Router# **configure terminal**
- **2.** Router(config)# **controller sonet** *slot***/***subslot***/***port*
- **3.** Router(config)# **sts-1** *sts-#*
- **4.** Router(config-ctrlr-sts1)# **mode** {**ct3** | **ct3-e1** | **t3** | **vt-15**}
- **5.** If **vt-15** mode was selected:
- **6.** Router(config-ctrlr-sts1)# **t1**  $tI$ # **framing** { $sf$  |  $est$ }
- **7.** Router(config-ctrlr-sts1)# **t1**  $t1$ # **fdl** *ansi*

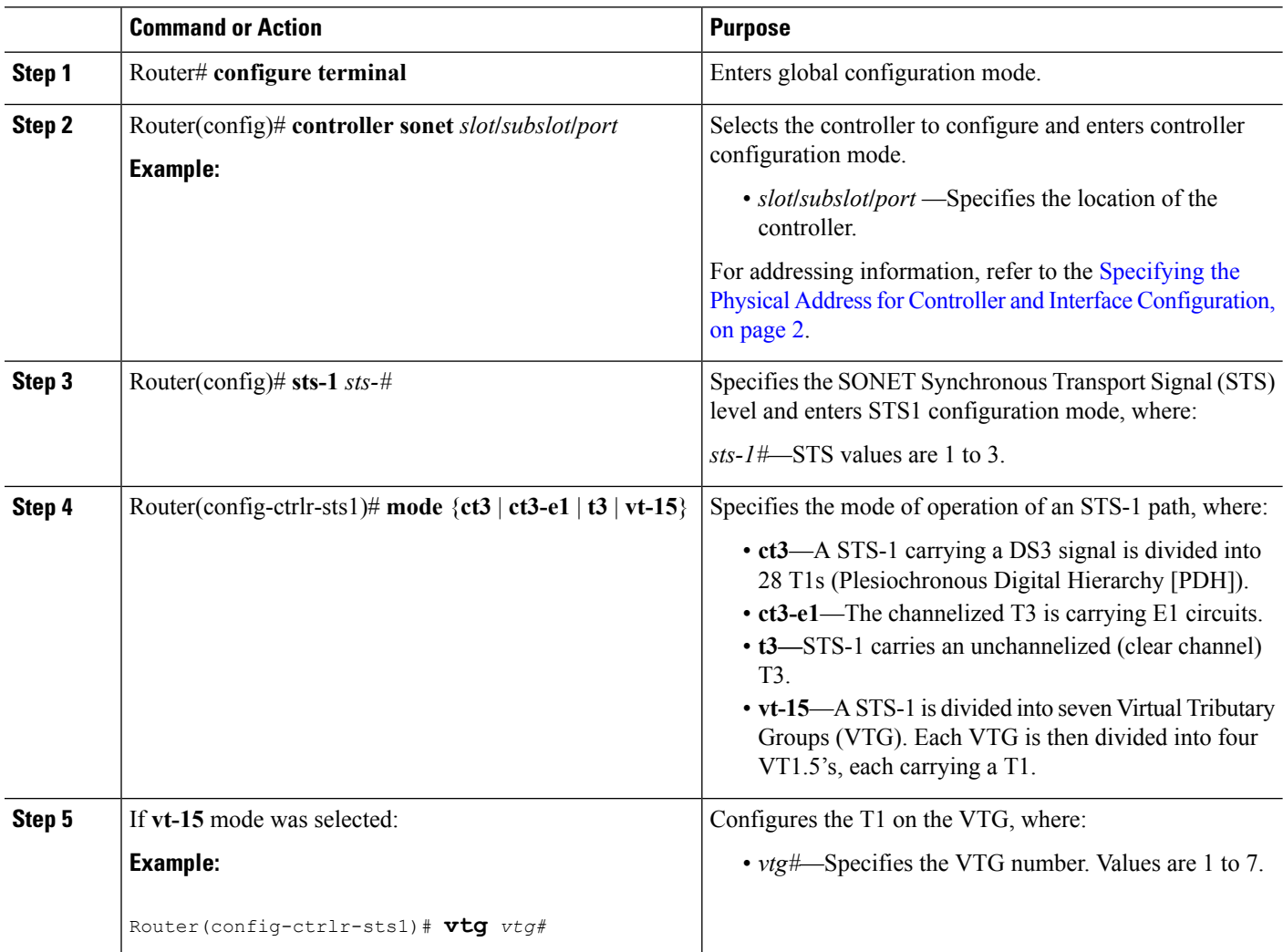

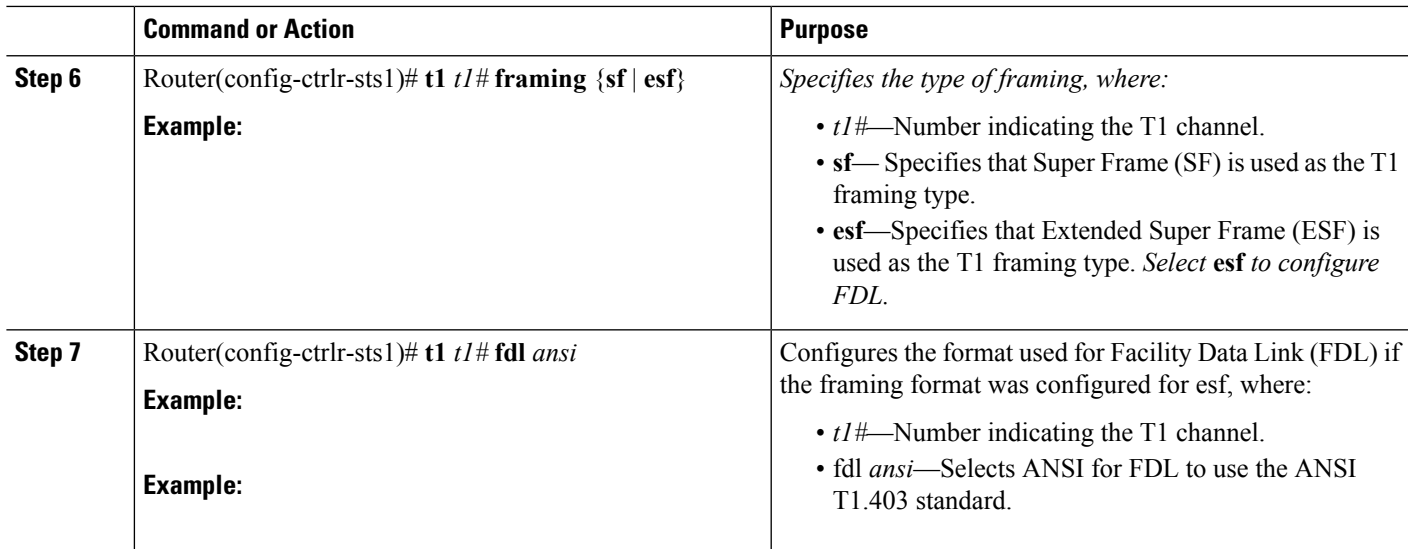

#### **Verifying FDL**

Use the **show controllers t1** command to verify the FDL setting:

```
Router# show controllers t1
```

```
T1 6/0/1 is up.
 Applique type is Channelized T1
 Cablelength is long gain36 0db
 No alarms detected.
  alarm-trigger is not set
 Framing is ESF, FDL is ansi, Line Code is B8ZS, Clock Source is Line.
  Data in current interval (742 seconds elapsed):
     0 Line Code Violations, 0 Path Code Violations
     0 Slip Secs, 0 Fr Loss Secs, 0 Line Err Secs, 0 Degraded Mins
     0 Errored Secs, 0 Bursty Err Secs, 0 Severely Err Secs, 0 Unavail Secs
  Total Data (last 73 15 minute intervals):
     1278491 Line Code Violations, 3 Path Code Violations,
     0 Slip Secs, 1 Fr Loss Secs, 177 Line Err Secs, 0 Degraded Mins,
     3 Errored Secs, 0 Bursty Err Secs, 1 Severely Err Secs, 227 Unavail Secs
```
#### **Configuring FRF.12**

The 1-Port Channelized OC-3/STM-1 SPA and 1-Port Channelized OC-12/STM-4 SPA support FRF.12 end-to-end fragmentation for Frame Relay. For information about how to configure Frame Relay fragmentation support, see the "Frame Relay Queueing and Fragmentation at the Interface" chapter of the *Cisco IOS XE Wide-Area Networking Configuration Guide* , Release 2 at:

[http://www.cisco.com/en/US/docs/ios/ios\\_xe/wan/configuration/guide/wan\\_frque\\_frag\\_if\\_xe.html](http://www.cisco.com/en/US/docs/ios-xml/ios/wan_frly/configuration/xe-2/wan-frly-xe-2-book.html)

### **Configuring Multilink Point-to-Point Protocol (Hardware-Based on the QFP)**

Multilink Point-to-Point Protocol (MLPPP) allows you to combine interfaces which correspond to an entire T1 or E1 multilink bundle. You can choose the number of bundles and the number of T1 or E1 lines in each bundle in any combination of E1, T1, and NxDS0 member links interfaces.

On the Cisco ASR 1000 Series Router, MLPPP functionality is implemented on the Quantum Flow Processor (QFP)—not the SPA. On other platforms that implement SPA-based MLPPP, the MLPPP member links must reside on the same SPA—this is not a restriction on the Cisco ASR 1000 Series Aggregation Services Routers. QFP-based MLPPP supports member links in the MLPPP bundle across different SPAs and SIPs on the Cisco ASR 1000 Series Aggregation Services Routers.

For more information about configuring MLPPP in Cisco IOS XE software, see the ["Configuring](http://www.cisco.com/en/US/docs/ios/ios_xe/dial/configuration/guide/dia_media-ind_multi_ppp_xe.html) Media-Independent PPP and Multilink PPP" chapter of the Cisco IOS XE Wide-Area Networking [Configuration](http://www.cisco.com/en/US/docs/ios-xml/ios/wan_mlp/configuration/xe-2/wan-mlp-xe-2-book.html) Guide, [Release](http://www.cisco.com/en/US/docs/ios-xml/ios/wan_mlp/configuration/xe-2/wan-mlp-xe-2-book.html) 2 .

This section includes the following topics:

#### **MLPPP Configuration Guidelines**

When configuring MLPPP, consider the following guidelines:

- Only T1, E1, or NxDS0 links are supported in a bundle. The configuration will not prohibit higher bandwidth links from being added to the bundle, but they are not supported.
- Links of differing bandwidths are supported in the same bundle.
- PPP encapsulation must be enabled before configuring multilink-related commands.

#### **Creating a Multilink Bundle**

To create a multilink bundle, use the following commands:

#### **SUMMARY STEPS**

- **1.** Router# **configure terminal**
- **2.** Router(config)# **interface multilink** *group-number*
- **3.** Router(config-if)# **ip address** *address mask*

#### **DETAILED STEPS**

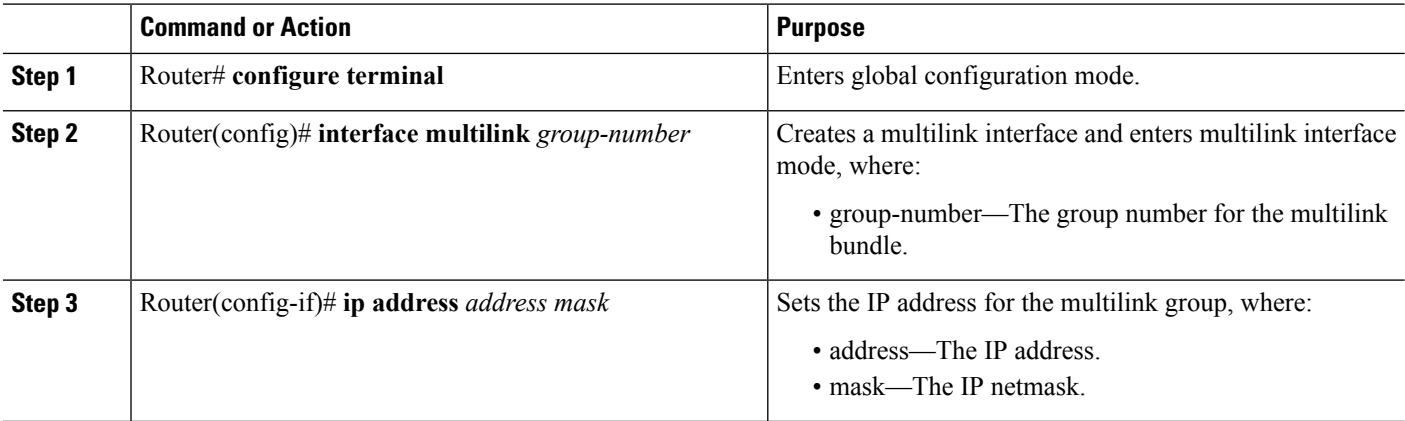

#### **Assigning an Interface to a Multilink Bundle**

To assign an interface to a multilink bundle, use the following commands:

#### **SUMMARY STEPS**

- **1.** Router# **configure terminal**
- **2.** Router(config)# **interface serial** *slot***/***subslot***/***port*
- **3.** Router(config-if)# *encapsulation ppp*
- **4.** Router(config-if)# **ppp m***ultilink group group-number*
- **5.** Router(config-if)# ppp m*ultilink*
- **6.** Repeat these commands for each interface you want to assign to the multilink bundle.

#### **DETAILED STEPS**

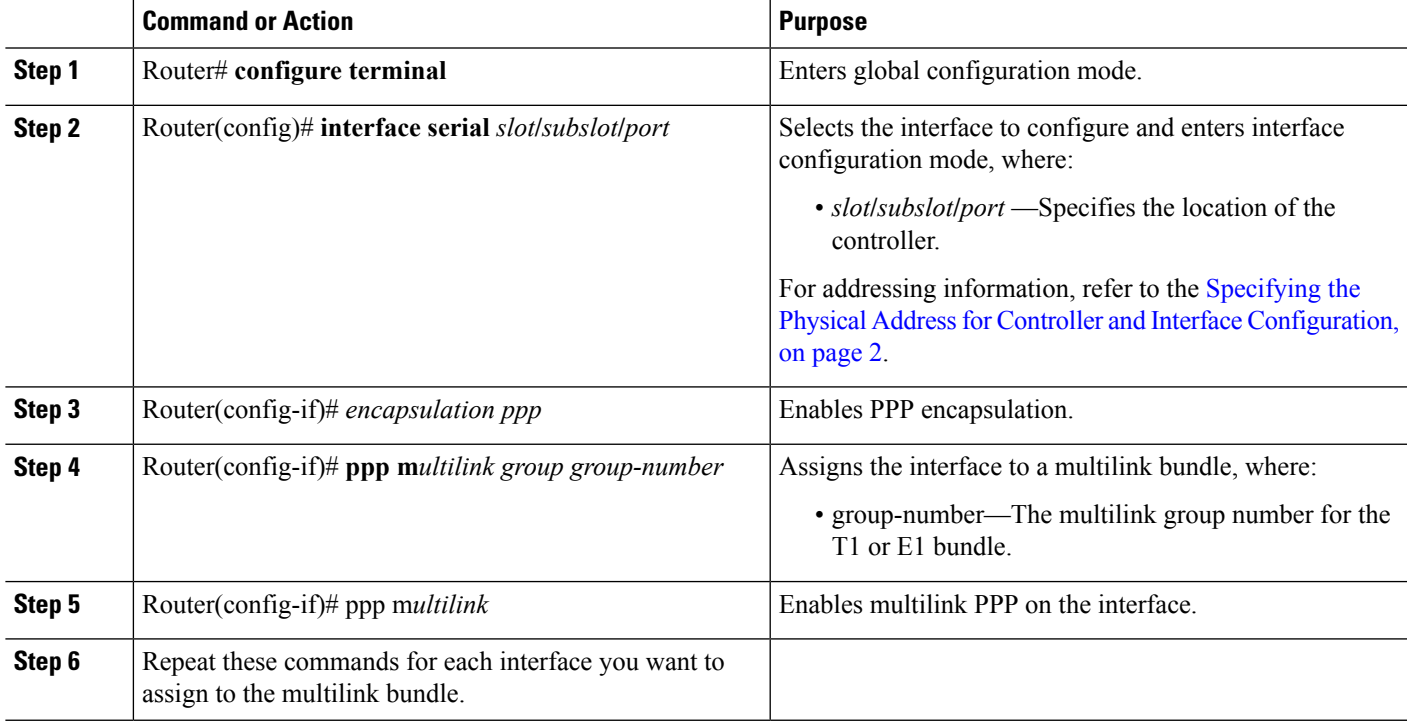

#### **Configuring Fragmentation Size and Delay on an MLPPP Bundle**

To configure the fragmentation size on a multilink PPP bundle, use the following commands:

#### **SUMMARY STEPS**

- **1.** Router# **configure terminal**
- **2.** Router(config)# **interface multilink** *group-number*
- **3.** Router(config-if)# **multilink fragment size** *fragment-size*
- **4.** Router(config-if)# **ppp multilink fragment-delay** *delay*

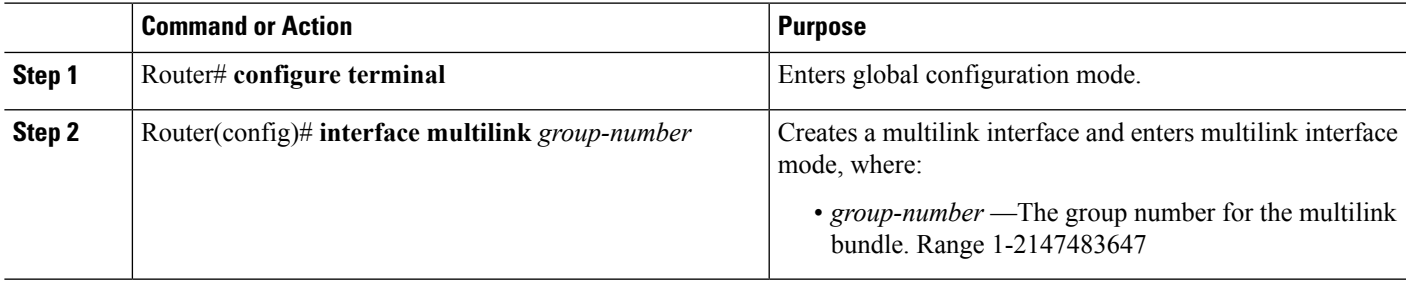

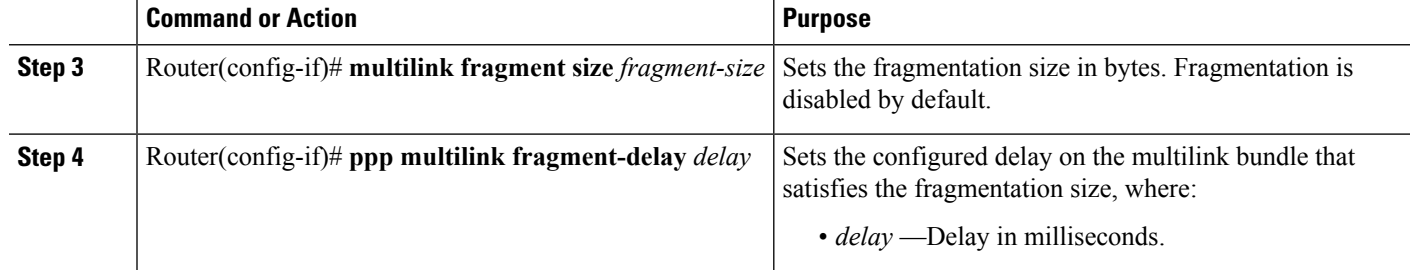

#### **What to do next**

The following example of the **show ppp multilink** command shows the MLPPP type and the fragmentation size:

```
Router#
show ppp multilink
Multilink1, bundle name is test2Bundle up for 00:00:13Bundle is Distributed0 lost fragments,
0 reordered, 0 unassigned0 discarded, 0 lost received, 206/255 load0x0 received sequence,
0x0 sent sequence Member links: 2 active, 0 inactive (max not set, min not set) Se4/2/0/1:0,
since 00:00:13, no frags rcvdSe4/2/0/2:0, since 00:00:10, no frags rcvdDistributed
fragmentation on. Fragment size 512. Multilink in Hardware.
.
```
#### **Disabling Fragmentation on an MLPPP Bundle**

By default, PPP multilink fragmentation is enabled. To disable fragmentation on a multilink bundle, use the following commands:

#### **SUMMARY STEPS**

- **1.** Router# **configure terminal**
- **2.** Router(config)# **interface multilink** *group-number*
- **3.** Router(config-if)# **ppp multilink fragment disable**

#### **DETAILED STEPS**

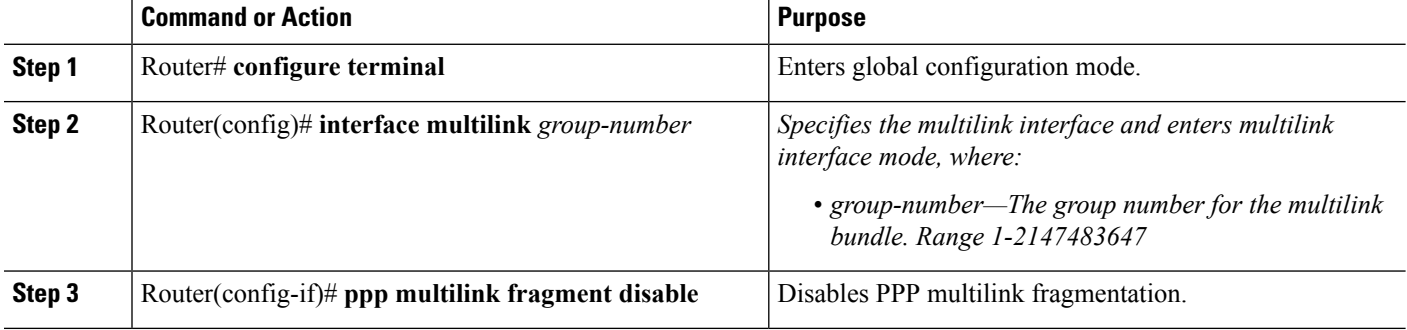

### **Configuring LFI**

Link Fragmentation and Interleaving (LFI) is implemented on the QFP on the Cisco ASR 1000 Series Aggregation Services Routers. QFP-based LFI supports LFI on a bundle with any number of links—from one link, up to the maximum number supported by the router. When using LFI on MLPPP, the QFP load balances the priority packets across all links in the bundle to minimize the latency on the priority interleaved traffic.

#### **LFI Configuration Guidelines**

Ш

When you configure LFI, consider the following guidelines:

- Configure LFI using the **ppp multilink interleave** command. For MLPPP, this is on the multilink interface.
- Configure and apply an output QoS service-policy that classifies the priority and non-priority traffic. For MLPPP, you can apply the output policy on the multilink interface.

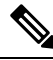

**Note**

When you configure LFI, note the following restrictions:

- Virtual-template interfaces are not supported.
- Packet ordering is not guaranteed for priority traffic sent interleaved on an MLPPP bundle with multiple links.
- IP header compression (such as, cRTP, cUDP, or cTCP) is not supported on packets classified by QoS as priority packets when using LFI on an MLPPP bundle with multiple links. IP header compression requires packet ordering. LFI sends all priority packets usingPPPencapsulation, which does not preserve packet order when there are multiple links in the bundle. If you must support IP header compression, then you should not configure LFI or you should not make the LFI traffic priority. MLP encapsulation on non-priority QoS classes does preserve packet ordering.

To configure LFI on a multilink interface, use the following commands:

#### **SUMMARY STEPS**

- **1.** Router# **configure terminal**
- **2.** Router(config)# **interface multilink** *group-number*
- **3.** Router(config-if) **ppp multilink**
- **4.** Router(config-if)# **ppp multilink interleave**

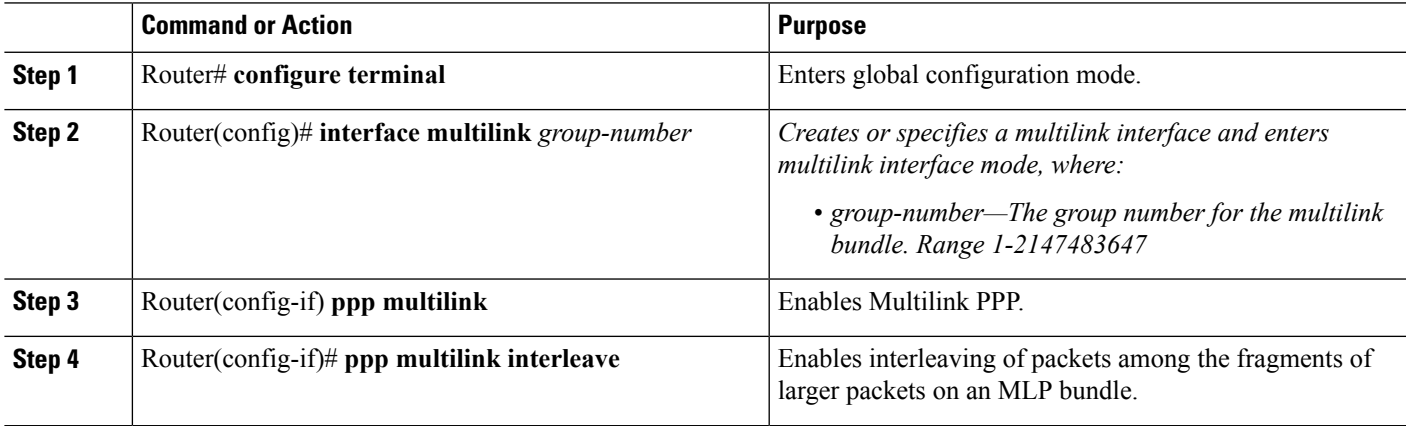

### **Inverting Data on the T1/E1 Interface**

If the interface on the channelized SPA is used to drive a dedicated T1 line that does not have B8ZS encoding, you must invert the data stream on the connecting CSU/DSU or on the interface. Be careful not to invert data on both the CSU/DSU and the interface, as two data inversions will cancel each other out.

To invert data on a T1/E1 interface, use the following commands:

#### **SUMMARY STEPS**

- **1.** Router# **configure terminal**
- **2.** Router(config)# **interface serial** *slot***/***subslot***/***port*
- **3.** Router(config-if)# *invert data*

#### **DETAILED STEPS**

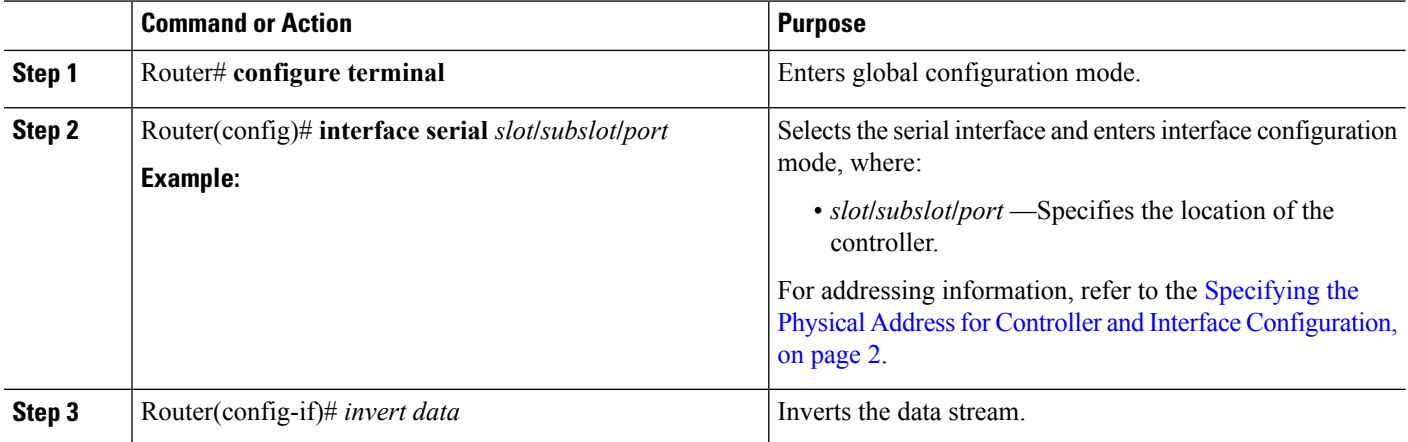

#### **What to do next**

Use the **show running configuration** command to verify that invert data has been set:

```
router# show running configuration
interface Serial6/0/0:0
no ip address
encapsulation ppp
 logging event link-status
load-interval 30
invert data
no cdp enable
ppp chap hostname group1
ppp multilink
ppp multilink group 1
```
#### **Changing a Channel Group Configuration**

To alter the configuration of an existing channel group, the channel group needs to be removed first using the **no** form of the **channel-group** command. To remove an existing channel group, use the following commands:

#### **SUMMARY STEPS**

**1.** Router# **configure terminal**

- **2.** Router(config)# **interface serial** *slot***/***subslot***/***port*
- **3.** Router(config-controller)# no channel-group **t1** t1-number

#### **DETAILED STEPS**

Ш

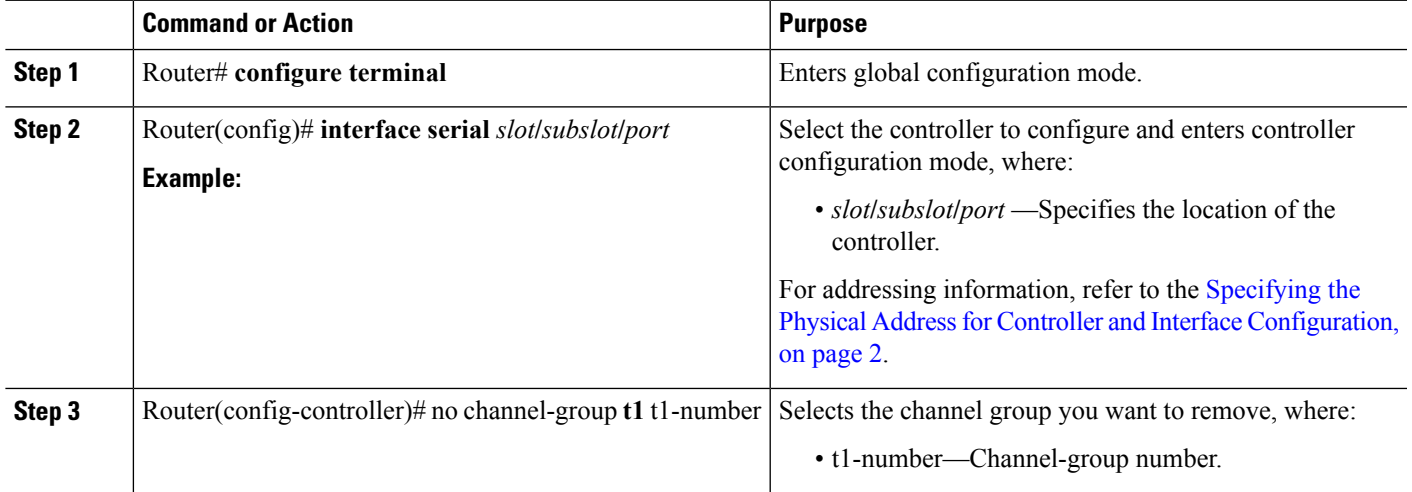

### **Configuring BERT**

BERT (Bit-Error Rate Testing) is used for analyzing quality and for problem resolution of digital transmission equipments. BERT tests the quality of an interface by directly comparing a pseudorandom or repetitive test pattern with an identical locally generated test pattern.

The BERT operation is data-intensive. Regular data cannot flow on the path while the test is in progress. The path is reported to be in alarm state when BERT is in progress and restored to a normal state after BERT has been terminated.

#### **BERT Test Configuration Guidelines**

When configuring BERT on the 1-Port Channelized OC-3/STM-1 SPA or 1-Port Channelized OC-12/STM-4 SPA, consider the following guidelines:

- Only DS1/T1 and DS3/T3 paths are supported on the 1-Port Channelized OC-12/STM-4 SPA.
- A maximum of 27 concurrent tests across all paths on the SPA is supported.

#### **BERT Pattern Descriptions**

The following tables describe the supported BERT patterns on the 1-Port Channelized OC-3/STM-1 SPA and 1-Port Channelized OC-12/STM-4 SPA.

#### **Table 1: DS1/T1/E1 BERT Patterns**

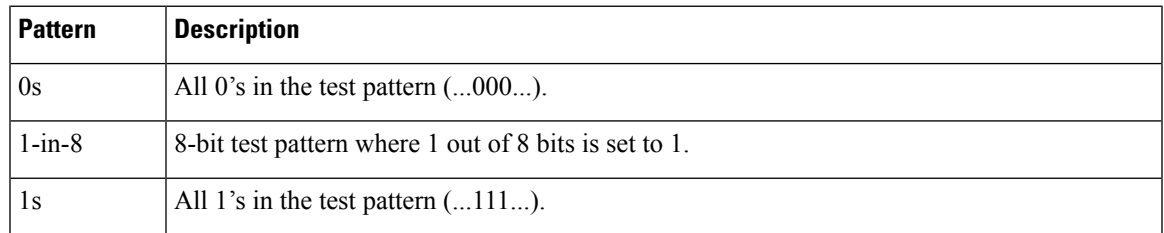

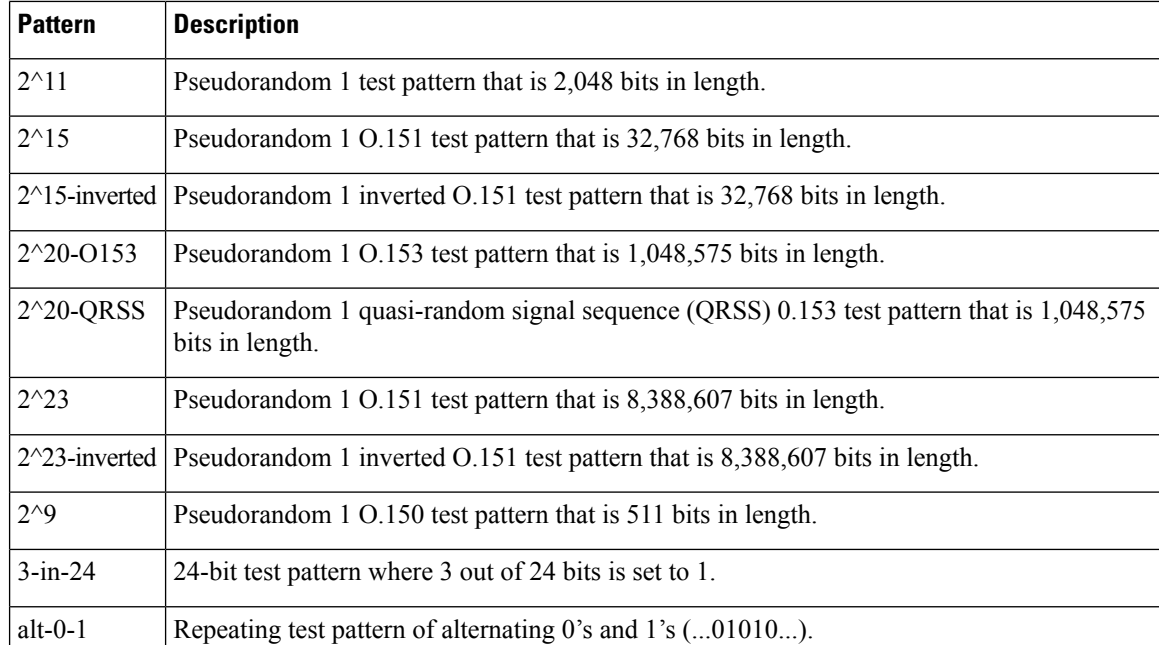

#### **Table 2: DS3/T3/E3 BERT Patterns**

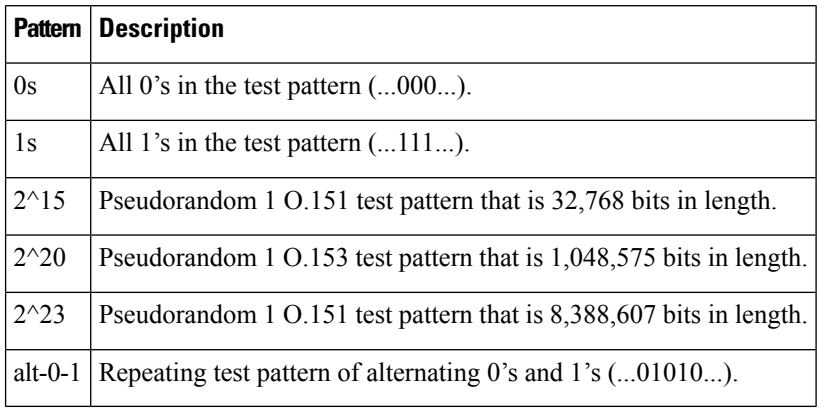

To configure a BERT pattern for DS1/T1/E1, use one of the following commands:

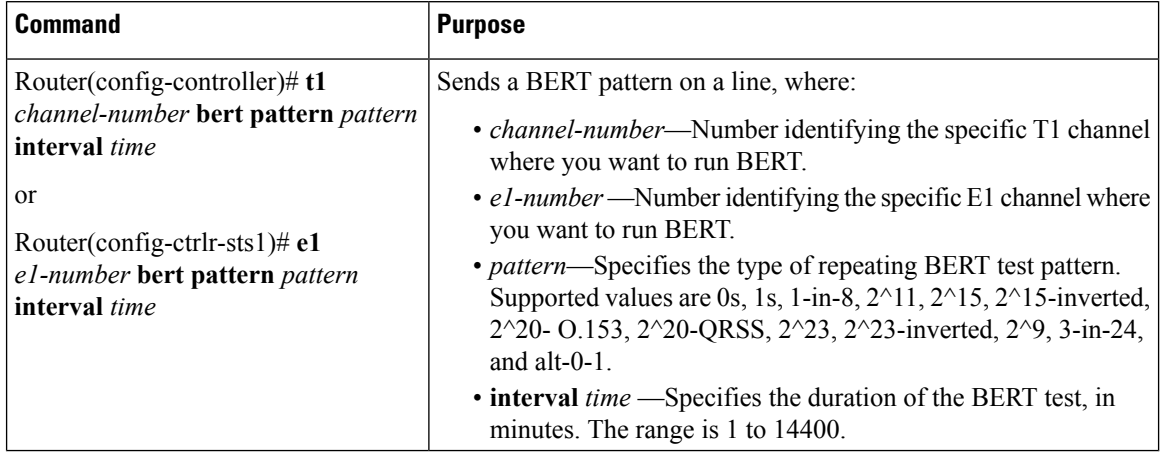

To configure a BERT pattern for DS3/T3/E3, use the following command in controller configuration mode:

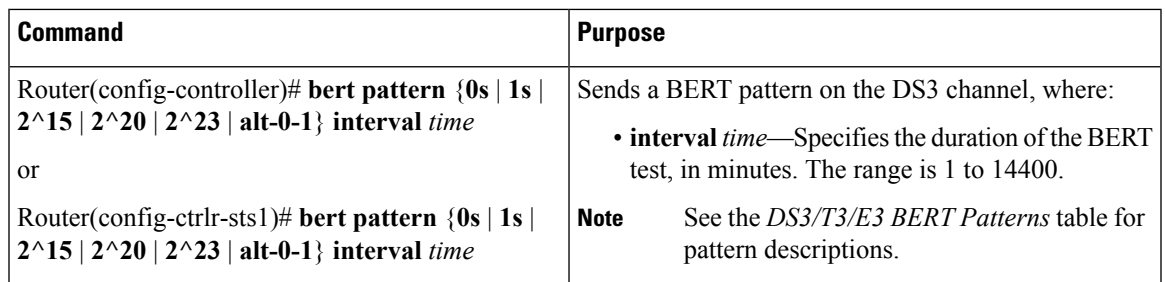

The SIPs and SPAs support many QoS features using modular QoS CLI (MQC) configuration. Since there are no serial SPA-specific QoS features, refer to your network processor documentation for QoS configuration information.

## **Saving the Configuration**

To save your running configuration to nonvolatile random-access memory (NVRAM), use the following command in privileged EXEC configuration mode:

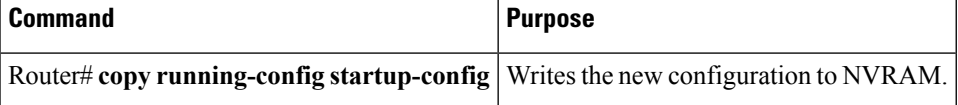

For more information about managing configuration files, refer to the Cisco IOS XE [Configuration](http://www.cisco.com/en/US/docs/ios/ios_xe/fundamentals/configuration/guide/2_xe/cf_xe_book.html) [Fundamentals](http://www.cisco.com/en/US/docs/ios/ios_xe/fundamentals/configuration/guide/2_xe/cf_xe_book.html) Configuration Guide, Release 2 and Cisco IOS Configuration Fundamentals Command Reference publications.

# <span id="page-24-0"></span>**Verifying Interface Configuration**

Besides using the **show running-configuration** command to display your Cisco ASR 1000 Series Router configuration settings, you can use the **show interface serial** and the **show controllers sonet** commands to get detailed information on a per-port basis for your channelized SPA.

# **Verifying Per-Port Interface Status**

To find detailed interface information on a per-port basis for the channelized SPAs, use the **show interface serial** and **show controllers sonet** commands.

See the Verifying the Interface [Configuration,](#page-12-0) on page 13 for an example of the **show interface serial** command.

The following example provides sample output for interface port 0 on the SPA located in subslot 0 of the Cisco ASR 1000 SIP installed in slot 1of a Cisco ASR 1000 Series Router:

```
Router# show controllers sonet 1/0/0
SONET 1/0/0 is up.
 Hardware is SPA-1XCHSTM1/OC3
 IO FPGA version: 1.7, HDLC Framer version: 0
 T3/T1 Framer(1) version: 1
```

```
Sonet/SDH Framer version: 0
 SUBRATE FPGA version: 1.4
 HDLC controller available FIFO buffers 3760
 Applique type is Channelized Sonet/SDH
 Clock Source is Line
Medium info:
 Type: Sonet, Line Coding: NRZ,
 SECTION:<br>LOS = 0
                LOF = 0 BIP(B1) = 85
SONET/SDH Section Tables
 INTERVAL CV ES SES SEFS<br>23:15-23:20 0 0 0 0
  \begin{array}{cccccc} 23:15\text{--}23:20 & & 0 & & 0 & & 0 \\ 23:00\text{--}23:15 & & 0 & & 0 & & 0 \\ \end{array}23:00-23:15 0
 22:45-23:00 85 1 1 0
Total of Data in Current and Previous Intervals
 22:45-23:20 85 1 1 0
LINE:
 AIS = 0 RDI = 1 REI = 65 BIP(B2) = 207Active Defects: None
Active Alarms: None
Alarm reporting enabled for: SF SLOS SLOF B1-TCA B2-TCA
BER thresholds: SF = 10e-3 SD = 10e-6
TCA thresholds: B1 = 10e-6 B2 = 10e-6
SONET/SDH Line Tables
 INTERVAL CV ES SES UAS
 23:15-23:20 0 0 0 0
 23:00-23:15 0 0 0 0
 22:45-23:00 272 1 0 5
Total of Data in Current and Previous Intervals
 22:45-23:20 272 1 0 5
.
.
.
SONET/SDH Path Tables
 INTERVAL CV ES SES UAS
  23:15-23:20 0 0 0 0
  23:00-23:15 0 0 0 0
 22:45-23:00 187382 2 0 0
Total of Data in Current and Previous Intervals<br>22:45-23:20 187382 2 0 0
  22:45-23:20 187382 2 0 0
.
.
.
T3 1/0/0 Path 1 is up.
 Hardware is SPA-1XCHSTM1/OC3
  IO FPGA version: 1.7, HDLC Framer version: 0
 T3/T1 Framer(1) version: 1
 Sonet/SDH Framer version: 0
 SUBRATE FPGA version: 1.4
 HDLC controller available FIFO buffers 3760
 Applique type is T3
 No alarms detected.
 MDL transmission is enabled
 FEAC code received: No code is being received
 Framing is C-BIT Parity, Cablelength is 224
  Clock Source is Line
  Equipment customer loopback
  Data in current interval (346 seconds elapsed):
     0 Line Code Violations, 0 P-bit Coding Violation
```

```
0 C-bit Coding Violation, 0 P-bit Err Secs
     0 P-bit Severely Err Secs, 0 Severely Err Framing Secs
     0 Unavailable Secs, 0 Line Errored Secs
    0 C-bit Errored Secs, 0 C-bit Severely Errored Secs
     0 Severely Errored Line Secs
     0 Far-End Errored Secs, 0 Far-End Severely Errored Secs
     0 CP-bit Far-end Unavailable Secs
     0 Near-end path failures, 0 Far-end path failures
     0 Far-end code violations, 0 FERF Defect Secs
     0 AIS Defect Secs, 0 LOS Defect Secs
.
.
.
CT3 1/0/0.2 is up.
 Hardware is SPA-1XCHSTM1/OC3
 IO FPGA version: 1.7, HDLC Framer version: 0
 T3/T1 Framer(1) version: 1
  Sonet/SDH Framer version: 0
 SUBRATE FPGA version: 1.4
 HDLC controller available FIFO buffers 3760
 Applique type is Channelized T3 to T1
 No alarms detected.
  Framing is M23, Cablelength is 224
 Clock Source is Internal
  Equipment customer loopback
  Data in current interval (356 seconds elapsed):
    0 Line Code Violations, 0 P-bit Coding Violation
     0 C-bit Coding Violation, 0 P-bit Err Secs
    0 P-bit Severely Err Secs, 0 Severely Err Framing Secs
    0 Unavailable Secs, 0 Line Errored Secs
    0 C-bit Errored Secs, 0 C-bit Severely Errored Secs
    0 Severely Errored Line Secs
     0 Far-End Errored Secs, 0 Far-End Severely Errored Secs
     0 CP-bit Far-end Unavailable Secs
    0 Near-end path failures, 0 Far-end path failures
     0 Far-end code violations, 0 FERF Defect Secs
    0 AIS Defect Secs, 0 LOS Defect Secs
(Remaining output omitted)
```
# <span id="page-26-0"></span>**Configuration Examples**

This section includes the following configuration examples:

# **Example of T3 Framing Configuration**

The following example configures framing on a T3 interface:

```
! Specify the interface to configure and enter interface configuration mode.
!
Router(config)# controller sonet 3/0/0
!
! Select the STS mode.
!
Router(config-controller)# sts-1 2
!
!Select the framing mode.
!
Router(config-controller)# t3 framing m23
```
# **Example of Cyclic Redundancy Check Configuration**

The following example configures CRC on a T1 interface:

```
! Specify the interface to configure and enter interface configuration mode.
!
Router(config)# interface serial 2/0/0.1
!
! Specify the CRC type.
!
Router(config-if)# crc 32
```
# **Example of Facility Data Link Configuration**

The following example configures FDL on a T1 interface:

```
! Specify the interface to configure and enter interface configuration mode.
!
Router(config)# interface serial 1/0/0.2
!
! Specify the T1 number and select fdl.
!
Router(config-controller)#t1 2 fdl ansi
```
# **Example of Invert Data on T1/E1 Interface**

The following example inverts the data on the serial interface:

```
! Specify the interface to configure and enter interface configuration mode.
!
Router(config)# interface serial 3/0/0.1/2/1:0
!
! Configure invert data.
!
Router(config-if)#
```